# **cbapi Documentation**

*Release 1.7.10*

**Carbon Black Developer Network**

**Apr 18, 2024**

# **CONTENTS**

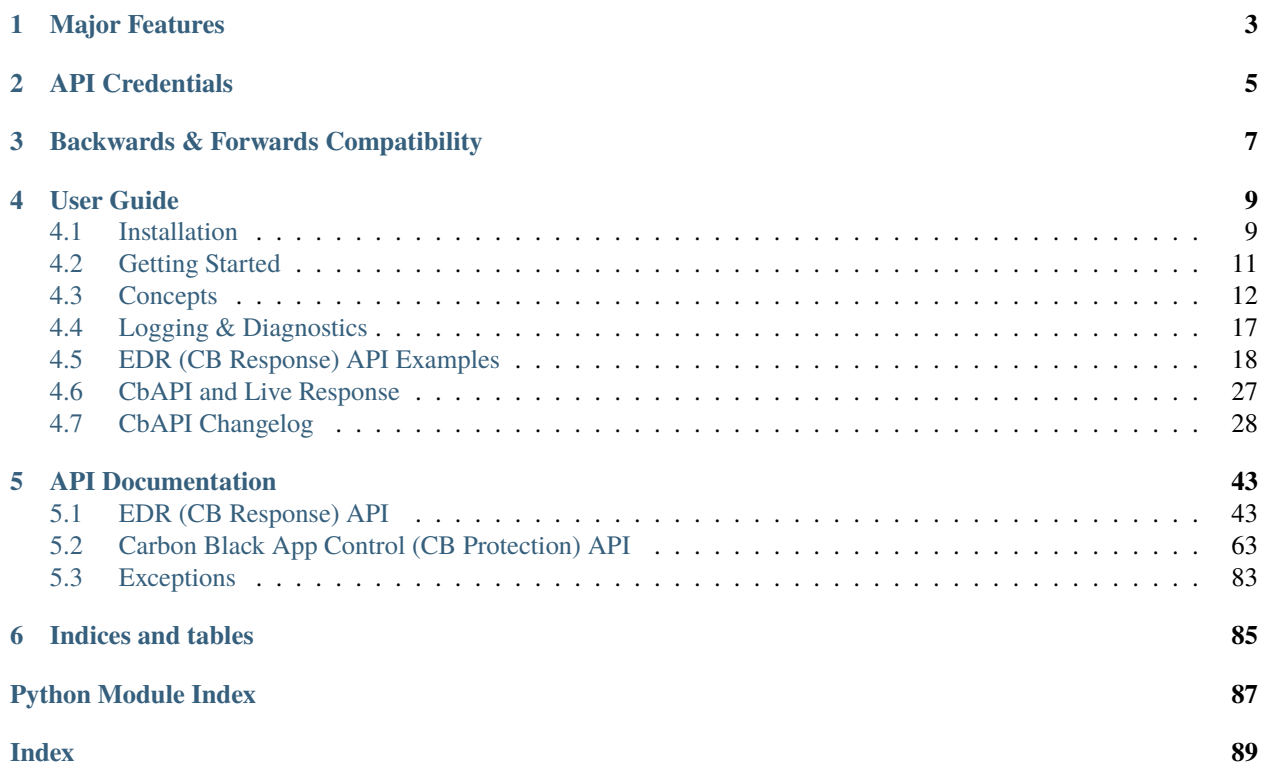

Release v1.7.10.

CBAPI provides a straightforward interface to the VMware Carbon Black products Carbon Black EDR and Carbon Black App Control. This library provides a Pythonic layer to access the raw power of the REST APIs of these Carbon Black products, making it easier to query data from on-premise APIs, combine data from multiple API calls, manage all API credentials in one place, and manipulate data as Python objects. Take a look:

```
>>> from cbapi.response import CbResponseAPI, Process, Binary, Sensor
>>> #
>>> # Create our EDR API object
>>> #
\gg c = CbResponseAPI()
>>> #
>>> # take the first process that ran notepad.exe, download the binary and read the
ightharpoonupfirst two bytes
>>> #
>>> c.select(Process).where('process_name:notepad.exe').first().binary.file.read(2)
'MZ'
>>> #
>>> # if you want a specific ID, you can put it straight into the .select() call:
>>> #
>>> binary = c.select(Binary, "24DA05ADE2A978E199875DA0D859E7EB")
>>> #
>>> # select all sensors that have ran notepad
>>> #
>>> sensors = set()
>>> for proc in c.select(Process).where('process_name:evil.exe'):
... sensors.add(proc.sensor)
>>> #
>>> # iterate over all sensors and isolate
>>> #
>>> for s in sensors:
... s.network_isolation_enabled = True
... s.save()
```
If you're a Carbon Black App Control customer (formerly CB Protection), you may use:

```
>>> from cbapi.protection.models import FileInstance
>>> from cbapi.protection import CbProtectionAPI
>>> #
>>> # Create our App Control API object
>>> #
>>> p = CbProtectionAPI()
>>> #
>>> # Select the first file instance
>>> #
>>> fi = p.select(FileInstance).first()
>>> #
\gg # print that computer's hostname. This automatically "joins" with the Computer API\Box˓→object.
>>> #
>>> fi.computer.name
u'DOMAIN\\MYHOSTNAME'
>>> #
```
(continues on next page)

```
>>> # change the policy ID
>>> #
>>> fi.computer.policyId = 3
>>> fi.computer.save()
```
#### **CHAPTER**

# **MAJOR FEATURES**

#### <span id="page-6-0"></span>• **Enhanced Live Response API**

The new CBAPI now provides a robust interface to the Carbon Black EDR Live Response capability. Easily create Live Response sessions, initiate commands on remote hosts, and pull down data as necessary to make your Incident Response process much more efficient and automated.

#### • **Consistent API across VMware Carbon Black platforms**

CBAPI supports Carbon Black EDR and Carbon Black App Control customers from a single API layer. Even better, the object model is the same for all three, and if you know one API, you can easily transition to another. CBAPI manages the differences among the two REST APIs behind a single, consistent Python-like interface.

#### • **Enhanced Performance**

CBAPI now provides a built in caching layer to reduce the query load on the Carbon Black server. This is especially useful when taking advantage of CBAPI's new "joining" features. You can transparently access, for example, the binary associated with a given process in Carbon Black EDR. Since many processes may be associated with the same binary, it does not make sense to repeatedly request the same binary information from the server over and over again. Therefore CBAPI now caches this information to avoid unnecessary requests.

#### • **Reduce Complexity**

CBAPI provides a friendly interface for accessing Carbon Black data. This greatly improves developer productivity and lowers the bar to entry.

#### • **Python 3 and Python 2 compatible**

Use all the new features and modules available in Python 3 with CBAPI. This module is compatible with Python versions 2.6.6 and above, 2.7.x, 3.4.x, and 3.5.x.

#### • **Better support for multiple CB servers**

CBAPI introduces the concept of Credential Profiles; named collections of URL, API keys, and optional proxy configuration for connecting to any number of Carbon Black EDR or Carbon Black App Control servers.

#### **CHAPTER**

**TWO**

# **API CREDENTIALS**

<span id="page-8-0"></span>CBAPI version 0.9.0 enforces the use of credential files.

In order to perform any queries via the API, you will need to get the API token for your CB user. See the documentation on the Developer Network website on how to acquire the API token for [Carbon Black EDR \(CB Response\),](http://developer.carbonblack.com/reference/enterprise-response/authentication/) or [Carbon](http://developer.carbonblack.com/reference/enterprise-protection/authentication/) [Black App Control \(CB Protection\).](http://developer.carbonblack.com/reference/enterprise-protection/authentication/)

Once you acquire your API token, place it in one of the default credentials file locations:

- /etc/carbonblack/
- ~/.carbonblack/
- /current\_working\_directory/.carbonblack/

For distinction between credentials of different Carbon Black products, use the following naming convention for your credentials files:

- credentials.response for Carbon Black EDR (CB Response)
- credentials.protection for Carbon Black App Control (CB Protection)

For example, if you use Carbon Black EDR, you should have created a credentials file in one of these locations:

- /etc/carbonblack/credentials.response
- ~/.carbonblack/credentials.response
- /current\_working\_directory/.carbonblack/credentials.response

Credentials found in a later path will overwrite earlier ones.

The credentials are stored in INI format. The name of each credential profile is enclosed in square brackets, followed by key-value pairs providing the necessary credential information:

```
[default]
url=https://localhost
token=abcdef0123456789abcdef
ssl_verify=False
[prod]
url=https://cbserver.prod.corp.com
token=aaaaaa
ssl_verify=True
[otheruser]
url=https://localhost
token=bbbbbb
ssl_verify=False
```
The possible options for each credential profile are:

- **url**: The base URL of the Carbon Black server. This should include the protocol (https) and the hostname, and nothing else.
- **token**: The API token for the user ID. More than one credential profile can be specified for a given server, with different tokens for each.
- **ssl\_verify**: True or False; controls whether the SSL/TLS certificate presented by the server is validated against the local trusted CA store.
- **proxy**: A proxy specification that will be used when connecting to the Carbon Black server. The format is: http://myusername:mypassword@proxy.company.com:8001/ where the hostname of the proxy is proxy. company.com, port 8001, and using username/password myusername and mypassword respectively.
- **ignore\_system\_proxy**: If you have a system-wide proxy specified, setting this to True will force CBAPI to bypass the proxy and directly connect to the Carbon Black server.

Future versions of CBAPI will also provide the ability to "pin" the TLS certificate so as to provide certificate verification on self-signed or internal CA signed certificates.

#### Environment Variable Support

The latest CBAPI for Python supports specifying API credentials in the following three environment variables:

*CBAPI\_TOKEN* the envar for holding the EDR (CbR) or App Control (CbP) api token.

The *CBAPI\_URL* envar holds the FQDN of the target, an EDR (CbR) server specified just as they are in the configuration file format specified above.

The optional *CBAPI\_SSL\_VERIFY* envar can be used to control SSL validation(True/False or 0/1), which will default to ON when not explicitly set by the user.

For environments where complex outbound network filters and proxy configurations are used (eg. anything other than an unauthenticated or basic password authenticated proxy) a prepared *requests.Session* object may be supplied as a *proxy\_session* parameter. This session will then be used for all communication with the API. Construction of such a *Session* is beyond the scope of this document, consult your local network/security administrators for assistance.

**CHAPTER**

**THREE**

# **BACKWARDS & FORWARDS COMPATIBILITY**

<span id="page-10-0"></span>The previous versions (0.8.x and earlier) of CBAPI and bit9Api are now deprecated and will no longer receive updates. However, existing scripts will work without change as CBAPI includes both in its legacy package. The legacy package is imported by default and placed in the top level CBAPI namespace when the CBAPI module is imported on a Python 2.x interpreter. Therefore, scripts that expect to import cbapi.CbApi will continue to work exactly as they had previously.

Since the old API was not compatible with Python 3, the legacy package is not importable in Python 3.x and therefore legacy scripts cannot run under Python 3.

Once CBAPI 1.0.0 is released, the old cbapi.legacy.CbApi will be deprecated and removed entirely no earlier than January 2017. New scripts should use the chapi.response.rest\_api.CbResponseAPI (for Carbon Black EDR (CB Response)), [cbapi.protection.rest\\_api.CbProtectionAPI](#page-66-1) (for Carbon Black App Control (CB Protection)), or cbapi.defense.rest\_api.CbDefenseAPI API entry points.

The API is frozen as of version 1.0; any changes in the 1.x version branch will be additions/bug fixes only. Breaking changes to the API will increment the major version number  $(2.x)$ .

#### **CHAPTER**

### **FOUR**

# **USER GUIDE**

<span id="page-12-0"></span>Get started with CBAPI here. For detailed information on the objects and methods exposed by CBAPI, see the full API Documentation below.

# <span id="page-12-1"></span>**4.1 Installation**

Before installing cbapi, make sure that you have access to a working EDR (CB Response) or App Control (CB Protection) server. The server can be either on-premise or in the cloud. EDR (CB Response) clusters are also supported. Once you have access to a working can use the standard Python packaging tools to install cbapi on your local machine.

Documentation is also available on the *Developer Network <https://developer.carbonblack.com/reference/enterpriseresponse/guide/>*.

If you already have Python installed, you can skip right down to "Using Pip".

### **4.1.1 Installing Python**

Obviously the first thing you'll need to do is install Python on your workstation or server. We recommend using the latest version of Python 3 (as of this writing, 3.6.4) for maximum performance and compatibility. Linux and Mac OS X systems will most likely have Python installed; it will have to be installed on Windows separately.

Note that cbapi is compatible with both Python 2.7 and Python 3.x. If you already have Python 3 installed on your system, you're good to go!

If you believe you have Python installed already, run the following two commands at a command prompt:

```
$ python --version
Python 3.6.4
$ pip --version
pip 9.0.1 from /usr/local/lib/python3.6/site-packages (python 3.6)
```
If "python" reports back a version of 2.6.x, 2.7.x, or 3.x.x, you're in luck. If "pip" is not found, don't worry, we'll install that shortly.

If you're on Windows, and Python is not installed yet, download the latest Python installer from the python.org website. We recommend using the latest version of Python 3. As of this writing, the latest version available is 3.6.4. The direct link for the Python 3.6.4 installer for Windows 64-bit platforms is [https://www.python.org/ftp/python/3.6.4/python-3.](https://www.python.org/ftp/python/3.6.4/python-3.6.4-amd64.exe) [6.4-amd64.exe.](https://www.python.org/ftp/python/3.6.4/python-3.6.4-amd64.exe)

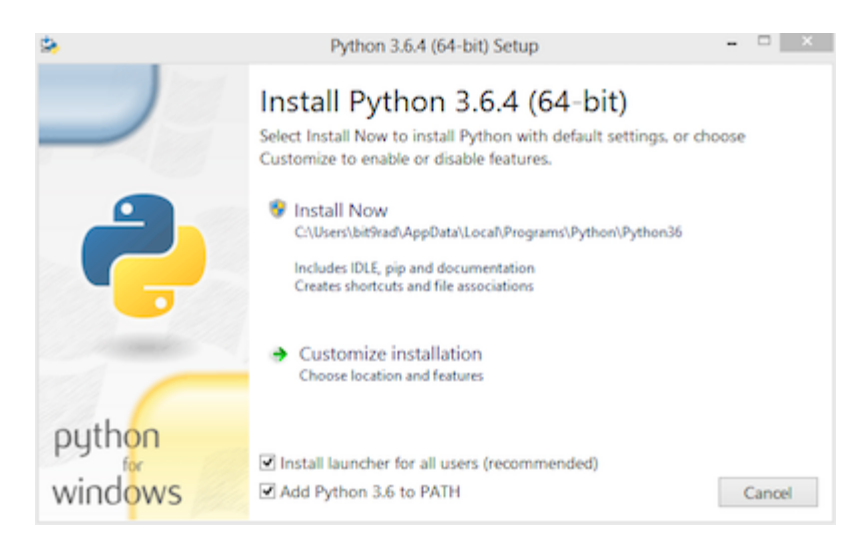

Ensure that the "Add Python to PATH" option is checked.

If for some reason you do not have pip installed, follow the instructions at this [handy guide.](http://docs.python-guide.org/en/latest/starting/installation/)

### **4.1.2 Using Pip**

Once Python and Pip are installed, then open a command prompt and type:

\$ pip install cbapi

This will download and install the latest version of cbapi from the Python PyPI packaging server.

### **4.1.3 Getting the Source Code**

cbapi is actively developed on GitHub and the code is available from the [carbonblack GitHub repository.](https://github.com/carbonblack/cbapi-python) The version of cbapi on GitHub will reflect the latest development version of cbapi and may contain bugs not present in the currently released version. On the other hand, it may contain exactly the goodies you're looking for (or you'd like to contribute back; we are happy to accept pull requests!)

To clone the latest version of the cbapi repository from GitHub:

```
$ git clone https://github.com/carbonblack/cbapi-python.git
```
Once you have a copy of the source, you can install it in "development" mode into your Python site-packages:

```
$ cd cbapi-python
$ python setup.py develop
```
This will link the version of cbapi-python you checked out into your Python site-packages directory. Any changes you make to the checked out version of cbapi will be reflected in your local Python installation. This is a good choice if you are thinking of changing or developing on cbapi itself.

# <span id="page-14-0"></span>**4.2 Getting Started**

First, let's make sure that your API authentication tokens have been imported into cbapi. Once that's done, then read on for the key concepts that will explain how to interact with Carbon Black APIs via cbapi.

Feel free to follow along with this document or watch the [Development Environment Setup video](https://developer.carbonblack.com/guide/enterprise-response/development-environment-video/) on the Developer Network website.

#### **4.2.1 API Authentication**

EDR (CB Response) and App Control (CB Protection) use a per-user API secret token to authenticate requests via the API. The API token confers the same permissions and authorization as the user it is associated with, so protect the API token with the same care as a password.

To learn how to obtain the API token for a user, see the Developer Network website: there you will find instructions for obtaining an API token for [EDR \(CB Response\)](https://developer.carbonblack.com/reference/enterprise-response/authentication/) and [App Control \(CB Protection\).](https://developer.carbonblack.com/reference/enterprise-protection/authentication/)

Once you have the API token, cbapi helps keep your credentials secret by enforcing the use of a credential file. To encourage sharing of scripts across the community while at the same time protecting the security of our customers, cbapi strongly discourages embedding credentials in individual scripts. Instead, you can place credentials for several EDR (CB Response) or App Control (CB Protection) servers inside the API credential file and select which "profile" you would like to use at runtime.

To create the initial credential file, a simple-to-use script is provided. Just run the cbapi-response or cbapi-protection script with the configure argument. On Mac OS X and Linux:

```
$ cbapi-response configure
```
Alternatively, if you're using Windows (change c:\python27 if Python is installed in a different directory):

```
C:\> python c:\python27\scripts\cbapi-response configure
```
This configuration script will walk you through entering your API credentials and will save them to your current user's credential file location, which is located in the .carbonblack directory in your user's home directory.

### **4.2.2 Your First Query**

Now that you have cbapi installed and configured, let's run a simple query to make sure everything is functional:

```
$ python
Python 2.7.10 (default, Jun 22 2015, 12:25:23)
[GCC 4.2.1 Compatible Apple LLVM 6.1.0 (clang-602.0.53)] on darwin
Type "help", "copyright", "credits" or "license" for more information.
>>> from cbapi.response import *
>>> c = CbResponseAPI()
>>> print(c.select(Process).first().cmdline)
C:\Windows\system32\services.exe
```
That's it! Now on to the next step, learning the concepts behind cbapi.

# <span id="page-15-0"></span>**4.3 Concepts**

There are a few critical concepts that will make understanding and using the cbapi easier. These concepts are explained below, and also covered in a slide deck presented at the Carbon Black regional User Exchanges in 2016. You can see the slide deck [here.](https://speakerdeck.com/cbdevnet/carbon-black-python-api-summer-2016)

At a high level, the cbapi tries to represent data in EDR (CB Response) or App Control (CB Protection) as Python objects. If you've worked with SQL Object-relational Mapping (ORM) frameworks before, then this structure may seem familiar – cbapi was designed to operate much like an ORM such as SQLAlchemy or Ruby's ActiveRecord. If you haven't worked with one of these libraries, don't worry! The concepts will become clear after a little practice.

### **4.3.1 Model Objects**

Everything in cbapi is represented in terms of "Model Objects". A Model Object in cbapi represents a single instance of a specific type of data in EEDR (CB Response) or App Control (CB Protection). For example, a process document from EDR (as seen on an Analyze Process page in the Web UI) is represented as a [cbapi.response.models.Process](#page-53-0) Model Object. Similarly, a file instance in App Control (CB Protection) is represented as a [cbapi.protection.](#page-73-0) [models.FileInstance](#page-73-0) Model Object.

Once you have an instance of a Model Object, you can access all of the data contained within as Python properties. For example, if you have a Process Model Object named proc and you want to print its command line (which is stored in the cmdline property), you would write the code:

>>> print(proc.cmdline)

This would automatically retrieve the cmdline attribute of the process and print it out to your screen.

The data in EDR (CB Response) or App Control (CB Protection) may change rapidly, and so a comprehensive list of valid properties is difficult to keep up-to-date. Therefore, if you are curious what properties are available on a specific Model Object, you can print that Model Object to the screen. It will dump all of the available properties and their current values. For example:

```
>>> print(binary)
cbapi.response.models.Binary:
-> available via web UI at https://cbserver/#binary/08D1631FAF39538A133D94585644D5A8
host_count : 1
digsig_result : Signed
observed_filename : [u'c:\\windows\\syswow64\\appwiz.cpl']
product_version : 6.2.9200.16384
legal_copyright : © Microsoft Corporation. All rights reserved.
digsig_sign_time : 2012-07-26T08:56:00Z
orig_mod_len : 669696
is_executable_image : False
is_64bit : False
digsig_publisher : Microsoft Corporation
...
```
In this example, host\_count, orig\_mod\_len, etc. are all properties available on this Binary Model Object. Sometimes, properties are not available on every instance of a Model Object. In this case, you can use the .get() method to retrieve the property, and return a default value if the property does not exist on the Model Object:

```
>>> print(binary.get("product_version", "<unknown>"))
6.2.9200.16384
```
In summary, Model Objects contain all the data associated with a specific type of API call. In this example, the *chapi*. [response.models.Binary](#page-56-0) Model Object reflects all the data available via the /api/v1/binary API route on an EDR (CB Response) server.

### **4.3.2 Joining Model Objects**

Many times, there are relationships between different Model Objects. To make navigating these relationships easy, cbapi provides special properties to "join" Model Objects together. For example, a [cbapi.response.models.Process](#page-53-0) Model Object can reference the *[cbapi.response.models.Sensor](#page-59-0)* or *[cbapi.response.models.Binary](#page-56-0)* associated with this Process.

In this case, special "join" properties are provided for you. When you use one of these properties, cbapi will automatically retrieve the associated Model Object, if necessary.

This capability may sound like a performance killer, causing many unnecessary API calls in order to gather this data. However, cbapi has extensive Model Object caching built-in, so multiple requests for the same data will be eliminated and an API request is only made if the cache does not already contain the requested data.

For example, to print the name of the Sensor Group assigned to the Sensor that ran a specific Process:

```
>>> print(proc.sensor.group.name)
Default Group
```
Behind the scenes, this makes at most two API calls: one to obtain the Sensor associated with the Process, then another to obtain the Sensor Group that Sensor is part of. If either the Sensor or Sensor Group are already present in cbapi's internal cache, the respective API call is not made and the data is returned directly from the internal cache.

In summary, some Model Objects have special "join" properties that provide easy access to related Model Objects. A list of "join" properties is included as part of the documentation for each Model Object.

### **4.3.3 Queries**

Now that we've covered how to get data out of a specific Model Object, we now need to learn how to obtain Model Objects in the first place! To do this, we have to create and execute a Query. cbapi Queries use the same query syntax accepted by EDR (CB Response) or App Control (CB Protection) APIs, and add a few little helpful features along the way.

To create a query in cbapi, use the .select() method on the CbResponseAPI or CbProtectionAPI object. Pass the Model Object type as a parameter to the . select() call and optionally add filtering criteria with .where() clauses.

Let's start with a simple query for EDR (CB Response):

```
>>> from cbapi.response import *
>>> cb = CbResponseAPI()
>>> cb.select(Process).where("process_name:cmd.exe")
<cbapi.response.rest_api.Query object at 0x1068815d0>
```
This returns a prepared Query object with the query string process\_name:cmd.exe. Note that at this point no API calls have been made. The cbapi Query objects are "lazy" in that they are only evaluated when you use them. If you create a Query object but never attempt to retrieve any results, no API call is ever made (I suppose that answers the age-old question; if a Query object is created, but nobody uses it, it does not make a sound, after all).

What can we do with a Query? The first thing we can do is compose new Queries. Most Query types in cbapi can be "composed"; that is, you can create a new query from more than one query string. This can be useful if you have a "base" query and want to add additional filtering criteria. For example, if we take the query above and add the additional filtering criteria (filemod:\*.exe or filemod:\*.dll), we can write:

```
>>> base_query = cb.select(Process).where("process_name:cmd.exe")
>>> composed_query = base_query.where("(filemod:*.exe or filemod:*.dll")
```
Now the composed\_query is equivalent to a query of process\_name:cmd.exe (filemod:\*.exe or filemod:\*. dll). You can also add sorting criteria to a query:

>>> sorted\_query = composed\_query.sort("last\_update asc")

Now when we execute the sorted\_query, the results will be sorted by the last server update time in ascending order.

Ok, now we're ready to actually execute a query and retrieve the results. You can think of a Query as a kind of "infinite" Python list. Generally speaking, you can use all the familiar ways to access a Python list to access the results of a cbapi query. For example:

```
>>> len(base_query) # How many results were returned for the query?
3
\gg base_query[:2] # I want the first two results
[<cbapi.response.models.Process: id 00000003-0000-036c-01d2-2efd3af51186-00000001> @␣
˓→https://cbserver,
<cbapi.response.models.Process: id 00000003-0000-07d4-01d2-2efcd4949dfc-00000001> @␣
˓→https://cbserver]
\gg base_query[-1:] # I want the last result
[<cbapi.response.models.Process: id 00000002-0000-0f2c-01d2-2a57625ca0dd-00000001> @␣
˓→https://cbserver]
\gg for proc in base_query: # Loop over all the results
>>> print(proc.cmdline)
"C:\Windows\system32\cmd.exe"
"C:\Windows\system32\cmd.exe"
"C:\Windows\system32\cmd.exe"
\gg procs = list(base_query) # Just make a list of all the results
```
In addition to using a Query object as an array, two helper methods are provided as common shortcuts. The first method is .one(). The .one() method is useful when you know only one result should match your query; it will throw a MoreThanOneResultError exception if there are zero or more than one results for the query. The second method is .first(), which will return the first result from the result set, or None if there are no results.

Every time you access a Query object, it will perform a REST API query to the Carbon Black server. For large result sets, the results are retrieved in batches- by default, 100 results per API request on EDR (CB Response) and 1,000 results per API request on App Control (CB Protection). The search queries themselves are not cached, but the resulting Model Objects are.

### **4.3.4 Retrieving Objects by ID**

Every Model Object (and in fact any object addressable via the REST API) has a unique ID associated with it. If you already have a unique ID for a given Model Object, for example, a Process GUID for CB Response, or a Computer ID for App Control (CB Protection), you can ask cbapi to give you the associated Model Object for that ID by passing that ID to the .select() call. For example:

```
>>> binary = cb.select(Binary, "CA4FAFFA957C71C006B59E29DFE3EB8B")
>>> print(binary.file_desc)
PNRP Name Space Provider
```
Note that retrieving an object via .select() with the ID does not automatically request the object from the server via the API. If the Model Object is already in the local cache, the locally cached version is returned. If it is not, a "blank" Model Object is created and is initialized only when an attempt is made to read a property. Therefore, assuming an empty cache, in the example above, the REST API query would not happen until the second line (the print statement). If you want to ensure that an object exists at the time you call .select(), add the force\_init=True keyword parameter to the .select() call. This will cause cbapi to force a refresh of the object and if it does not exist, cbapi will throw a ObjectNotFoundError exception.

#### **4.3.5 Creating New Objects**

The EDR (CB Response) and App Control (CB Protection) REST APIs provide the ability to insert new data under certain circumstances. For example, the EDR REST API allows you to insert a new banned hash into its database. Model Objects that represent these data types can be "created" in cbapi by using the create() method:

```
>>> bh = cb.create(BannedHash)
```
If you attempt to create a Model Object that cannot be created, you will receive a ApiError exception.

Once a Model Object is created, it's blank (it has no data). You will need to set the required properties and then call the .save() method:

```
>>> bh = cb.create(BannedHash)
>>> bh.text = "Banned from API"
>>> bh.md5sum = "CA4FAFFA957C71C006B59E29DFE3EB8B"
>>> bh.save()
```
If you don't fill out all the properties required by the API, then you will receive an InvalidObjectError exception with a list of the properties that are required and not currently set.

Once the .save() method is called, the appropriate REST API call is made to create the object. The Model Object is then updated to the current state returned by the API, which may include additional data properties initialized by EDR (CB Response) or App Control (CB Protection).

### **4.3.6 Modifying Existing Objects**

The same .save() method can be used to modify existing Model Objects if the REST API provides that capability. If you attempt to modify a Model Object that cannot be changed, you will receive a ApiError exception.

For example, if you want to change the "jgarman" user's password from the "cb" to "cbisawesome":

```
>>> user = cb.select(User, "jgarman")
>>> user.current_password = "cb"
```
(continues on next page)

```
>>> user.password = "cbisawesome"
>>> user.save()
```
### **4.3.7 Deleting Objects**

Simply call the .delete() method on a Model Object to delete it (again, if you attempt to delete a Model Object that cannot be deleted, you will receive a ApiError exception).

Example:

```
>>> user = cb.select(User, "jgarman")
>>> user.delete()
```
#### **4.3.8 Tracking Changes to Objects**

Internally, Model Objects track all changes between when they were last refreshed from the server up until .save() is called. If you're interested in what properties have been changed or added, simply print the Model Object.

You will see a display like the following:

```
>>> user = cb.create(User)
>>> user.username = "jgarman"
>>> user.password = "cbisawesome"
>>> user.first_name = "Jason"
>>> user.last_name = "Garman"
>>> user.teams = []
>>> user.global_admin = False
>>> print(user)
User object, bound to https://cbserver.
Partially initialized. Use .refresh() to load all attributes
-------------------------------------------------------------------------------
(+) email: jgarman@carbonblack.com
(+) first_name: Jason
(+) global_admin: False
                   id: None
(+) last_name: Garman
(+) password: cbisawesome
(+) teams: []
(+) username: jgarman
```
Here, the (+) symbol before a property name means that the property will be added the next time that .save() is called. Let's call .save() and modify one of the Model Object's properties:

```
>>> user.save()
>>> user.first_name = "J"
>>> print(user)
print(user)
User object, bound to https://cbserver.
Last refreshed at Mon Nov 7 16:54:00 2016
-------------------------------------------------------------------------------
```
(continues on next page)

```
email: jgarman@carbonblack.com
(*) first_name: J
           global_admin: False
                    id: jgarman
              last_name: Garman
                 teams: []
               username: jgarman
```
The (\*) symbol means that a property value will be changed the next time that .save() is called. This time, let's forget about our changes by calling .reset() instead:

```
>>> user.reset()
>>> print(user.first_name)
Jason
```
Now the user Model Object has been restored to the original state as it was retrieved from the server.

# <span id="page-20-0"></span>**4.4 Logging & Diagnostics**

The cbapi provides extensive logging facilities to track down issues communicating with the REST API and understand potential performance bottlenecks.

#### **4.4.1 Enabling Logging**

The cbapi uses Python's standard logging module for logging. To enable debug logging for the cbapi, you can do the following:

```
>>> import logging
>>> root = logging.getLogger()
>>> root.addHandler(logging.StreamHandler())
>>> logging.getLogger("cbapi").setLevel(logging.DEBUG)
```
All REST API calls, including the API endpoint, any data sent via POST or PUT, and the time it took for the call to complete:

```
>>> user.save()
Creating a new User object
Sending HTTP POST /api/user with {"email": "jgarman@carbonblack.com", "first_name":
˓→"Jason", "global_admin": false, "id": null, "last_name": "Garman", "password":
˓→"cbisawesome", "teams": [], "username": "jgarman"}
HTTP POST /api/user took 0.079s (response 200)
Received response: {u'result': u'success'}
HTTP GET /api/user/jgarman took 0.011s (response 200)
```
# <span id="page-21-0"></span>**4.5 EDR (CB Response) API Examples**

```
>>> import logging
\gg root = logging.getLogger()
>>> root.addHandler(logging.StreamHandler())
>>> logging.getLogger("cbapi").setLevel(logging.DEBUG)
```

```
>>> from cbapi.response import *
>>> cb = CbResponseAPI()
```
With that boilerplate out of the way, let's take a look at a few examples.

### **4.5.1 Download a Binary from EDR (CB Response)**

Let's grab a binary that EDR (CB Response) has collected from one of the endpoints. This can be useful if you want to send this binary for further automated analysis or pull it down for manual reverse engineering. You can see a full example with command line options in the examples directory: binary\_download.py.

Let's step through the example:

```
>>> import shutil
>>> md5 = "7FB55F5A62E78AF9B58D08AAEEAEF848"
>>> binary = cb.select(Binary, md5)
>>> shutil.copyfileobj(binary.file, open(binary.original_filename, "wb"))
```
First, we select the binary by its primary key: the MD5 hash of the binary contents. The third line requests the binary file data by accessing the file property on the Binary Model Object. The file property acts as a read-only, Python file-like object. In this case, we use the Python shutil library to copy one file object to another. The advantage of using shutil is that the file is copied in chunks, and the full file does not have to be read into memory before saving it to disk.

Another way to use the file property is to call .read() on it just like any other Python file object. The following code will read the first two bytes from the Binary:

```
>> binary.file.read(2)
"MZ"
```
### **4.5.2 Ban a Binary**

Now let's take this binary and add a Banning rule for it. To do this, we create a new BannedHash Model Object:

```
>>> bh = cb.create(BannedHash)
\gg bh.md5hash = binary.md5
>>> bh.text = "Banned from API"
\gg bh.enabled = True
>>> bh.save()
Creating a new BannedHash object
Sending HTTP POST /api/v1/banning/blacklist with {"md5hash":
˓→"7FB55F5A62E78AF9B58D08AAEEAEF848", "text": "banned from API"}
HTTP POST /api/v1/banning/blacklist took 0.035s (response 200)
Received response: {u'result': u'success'}
```
(continues on next page)

```
HTTP GET /api/v1/banning/blacklist/7FB55F5A62E78AF9B58D08AAEEAEF848 took 0.039s␣
˓→(response 200)
```
Note that if the hash is already banned in EDR (CB Response), then you will receive a *ServerError* exception with the message that the banned hash already exists.

#### **4.5.3 Isolate a Sensor**

Switching gears, let's take a Sensor and quarantine it from the network. The EDR (CB Response) network isolation functionality allows administrators to isolate endpoints that may be actively involved in an incident, while preserving access to perform Live Response on that endpoint and collect further endpoint telemetry.

To isolate a sensor, we first need to acquire its Sensor Model Object:

>>> sensor = cb.select(Sensor).where("hostname:HOSTNAME").first()

This will select the first sensor that matches the hostname HOSTNAME. Now we can isolate that machine:

```
>>> sensor.isolate()
Updating Sensor with unique ID 4
Sending HTTP PUT /api/v1/sensor/4 with {"boot_id": "0", "build_id": 5, "build_version_
˓→string": "005.002.000.61003", ...}
HTTP PUT /api/v1/sensor/4 took 0.129s (response 204)
HTTP GET /api/v1/sensor/4 took 0.050s (response 200)
...
True
```
The .isolate() method will keep polling the EDR (CB Response) server until the sensor has confirmed that it is now isolated from the network. If the sensor is offline or otherwise unreachable, this call could never return. Therefore, there is also a timeout= keyword parameter that can be used to set an optional timeout that, if reached, will throw a TimeoutError exception. The .isolate() function returns True when the sensor is successfully isolated.

When you're ready to restore full network connectivity to the sensor, simply call the .unisolate() method:

```
>>> sensor.unisolate()
Updating Sensor with unique ID 4
Sending HTTP PUT /api/v1/sensor/4 with {"boot_id": "0", "build_id": 5, "build_version_
˓→string": "005.002.000.61003", ...}
HTTP PUT /api/v1/sensor/4 took 0.077s (response 204)
HTTP GET /api/v1/sensor/4 took 0.020s (response 200)
...
True
```
Again, once the sensor is back on the network, the .unisolate() method will return True. Just like .isolate(), you can optionally specify a timeout using the timeout= keyword parameter.

### **4.5.4 Querying Processes and Events**

Now, let's do some queries into the EDR (CB Response) database. The true power of EDR (CB Response) is its continuous recording and powerful query language that allows you to go back in time and track the root cause of any security incident on your endpoints. Let's start with a simple query to find instances of a specific behavioral IOC, where our attacker used the built-in Windows tool net. exe to mount an internal network share. We will iterate over all uses of net. exe to mount our target share, printing out the parent processes that led to the execution of the offending command:

```
>>> query = cb.select(Process).where("process_name:net.exe").and_(r"cmdline:\\test\blah
\rightarrow").group_by("id")
>>> def print_details(proc, depth):
... print("%s%s: %s ran %s" % (" "*depth, proc.start, proc.username, proc.cmdline))
...
>>> for proc in query:
... print_details(proc, 0)
... proc.walk_parents(print_details)
...
HTTP GET /api/v1/process?cb.urlver=1&facet=false&q=process_name%3Anet.exe+cmdline%3A%5C
˓→%5Ctest%5Cblah&rows=100&sort=last_update+desc&start=0 took 0.462s (response 200)
2016-11-11 20:59:31.631000: WIN-IA9NQ1GN8OI\bit9rad ran net use y: \\test\blah
HTTP GET /api/v3/process/00000003-0000-036c-01d2-2efd3af51186/1/event took 0.036s␣
˓→(response 200)
2016-10-25 20:20:29.790000: WIN-IA9NQ1GN8OI\bit9rad ran "C:\Windows\system32\cmd.exe"
HTTP GET /api/v3/process/00000003-0000-0c34-01d2-2ec94f09cae6/1/event took 0.213s␣
\rightarrow(response 200)
2016-10-25 14:08:49.651000: WIN-IA9NQ1GN8OI\bit9rad ran C:\Windows\Explorer.EXE
HTTP GET /api/v3/process/00000003-0000-0618-01d2-2ec94edef208/1/event took 0.013s␣
\rightarrow(response 200)
  2016-10-25 14:08:49.370000: WIN-IA9NQ1GN8OI\bit9rad ran C:\Windows\system32\userinit.
\rightarrowexe
HTTP GET /api/v3/process/00000003-0000-02ec-01d2-2ec9412b4b70/1/event took 0.017s␣
\rightarrow(response 200)
   2016-10-25 14:08:26.382000: SYSTEM ran winlogon.exe
HTTP GET /api/v3/process/00000003-0000-02b0-01d2-2ec94115df7a/1/event took 0.012s␣
˓→(response 200)
    2016-10-25 14:08:26.242000: SYSTEM ran \SystemRoot\System32\smss.exe 00000001␣
˓→00000030
HTTP GET /api/v3/process/00000003-0000-0218-01d2-2ec93f813429/1/event took 0.021s␣
\rightarrow(response 200)
     2016-10-25 14:08:23.590000: SYSTEM ran \SystemRoot\System32\smss.exe
HTTP GET /api/v3/process/00000003-0000-0004-01d2-2ec93f7c7181/1/event took 0.081s␣
\rightarrow(response 200)
      2016-10-25 14:08:23.559000: SYSTEM ran c:\windows\system32\ntoskrnl.exe
HTTP GET /api/v3/process/00000003-0000-0000-01d2-2ec93f6051ee/1/event took 0.011s␣
\rightarrow(response 200)
       2016-10-25 14:08:23.374000: ran c:\windows\system32\ntoskrnl.exe
HTTP GET /api/v3/process/00000003-0000-0004-01d2-2ec93f6051ee/1/event took 0.011s␣
\rightarrow(response 200)
2016-11-11 20:59:25.667000: WIN-IA9NQ1GN8OI\bit9rad ran net use z: \\test\blah
2016-10-25 20:20:29.790000: WIN-IA9NQ1GN8OI\bit9rad ran "C:\Windows\system32\cmd.exe"
 2016-10-25 14:08:49.651000: WIN-IA9NQ1GN8OI\bit9rad ran C:\Windows\Explorer.EXE
  2016-10-25 14:08:49.370000: WIN-IA9NQ1GN8OI\bit9rad ran C:\Windows\system32\userinit.
                                                                             (continues on next page)
```

```
\rightarrowexe
  2016-10-25 14:08:26.382000: SYSTEM ran winlogon.exe
   2016-10-25 14:08:26.242000: SYSTEM ran \SystemRoot\System32\smss.exe 00000001␣
\rightarrow00000030
    2016-10-25 14:08:23.590000: SYSTEM ran \SystemRoot\System32\smss.exe
     2016-10-25 14:08:23.559000: SYSTEM ran c:\windows\system32\ntoskrnl.exe
      2016-10-25 14:08:23.374000: ran c:\windows\system32\ntoskrnl.exe
```
That was a lot in one code sample, so let's break it down part-by-part.

First, we set up the query variable by creating a new Query object using the .where() and .and\_() methods. Next, we define a function that will get called on each parent process all the way up the chain to the system kernel loading during the boot process. This function, print\_details, will print a few data points about each process: namely, the local endpoint time when that process started, the user who spawned the process, and the command line for the process.

Finally, we execute our query by looping over the result set with a Python for loop. For each process that matches the query, first we print details of the process itself (the process that called net.exe with a command line argument of our target share \\test\blah), then calls the .walk\_parents() helper method to walk up the chain of all parent processes. Each level of parent process (the "depth") is represented by an extra space; therefore, reading backwards, you can see that ntoskrnl.exe spawned smss.exe, which in turn spawned winlogon.exe, and so on. You can see the full backwards chain of events that ultimately led to the execution of each of these net. exe calls.

Remember that we have logging turned on for these examples, so you see each of the HTTP GET requests to retrieve process event details as they happen. Astute observers will note that walking the parents of the second net.exe command, where the \\test\blah share was mounted on the z: drive, did not trigger additional HTTP GET requests. This is thanks to cbapi's caching layer. Since both net.exe commands ran as part of the same command shell session, the parent processes are shared between the two executions. Since the parent processes were already requested as part of the previous walk up the chain of parent processes, cbapi did not re-request the data from the server, instead using its internal cache to satisfy the process information requests from this script.

#### **New Filters: Group By, Time Restrictions**

In the query above, there is an extra .group\_by() method. This method is new in cbapi 1.1.0 and is part of five new query filters available when communicating with a EDR (CB Response) 6.1 server. These filters are accessible via methods on the Process Query object. These new methods are:

- .group\_by() Group the result set by a field in the response. Typically you will want to group by id, which will ensure that the result set only has one result per *process* rather than one result per *event segment*. For more information on processes, process segments, and how segments are stored in EDR (CB Response) 6.0, see the [Process API Changes for EDR \(CB Response\) 6.0](https://developer.carbonblack.com/reference/enterprise-response/6.1/process-api-changes/) page on the Developer Network website.
- .min\_last\_update() Only return processes that have events after a given date/time stamp (relative to the individual sensor's clock)
- .max\_last\_update() Only return processes that have events before a given date/time stamp (relative to the individual sensor's clock)
- .min\_last\_server\_update() Only return processes that have events after a given date/time stamp (relative to the EDR (CB Response) server's clock)
- .max\_last\_server\_update() Only return processes that have events before a given date/time stamp (relative to the EDR (CB Response) server's clock)

EDR (CB Response) 6.1 uses a new way of recording process events that greatly increases the speed and scale of collection, allowing you to store and search data for more endpoints on the same hardware. Details on the new database format can be found on the Developer Network website at the [Process API Changes for EDR \(CB Response\) 6.0](https://developer.carbonblack.com/reference/enterprise-response/6.1/process-api-changes/) page.

The Process Model Object traditionally referred to a single "segment" of events in the CB Response database. In EDR (CB Response) versions prior to 6.0, a single segment will include up to 10,000 individual endpoint events, enough to handle over 95% of the typical event activity for a given process. Therefore, even though a Process Model Object technically refers to a single *segment* in a process, since most processes had less than 10,000 events and therefore were only comprised of a single segment, this distinction wasn't necessary.

However, now that processes are split across many segments, a better way of handling this is necessary. Therefore, EDR (CB Response) 6.0 introduces the new .group\_by() method.

#### **More on Filters**

Querying for a process will return *all* segments that match. For example, if you search for process\_name:cmd.exe, the result set will include *all* segments of *all* cmd.exe processes. Therefore, EDR (CB Response) 6.1 introduced the ability to "group" result sets by a field in the result. Typically you will want to group by the internal process id (the id field), and this is what we did in the query above. Grouping by the id field will ensure that only one result is returned per *process* rather than per *segment*.

Let's take a look at an example:

```
>>> from datetime import datetime, timedelta
\gg>> yesterday = datetime.utcnow() - timedelta(days=1) # Get "yesterday" in GMT
>>> for proc in c.select(Process).where("process_name:cmd.exe").min_last_
˓→update(yesterday):
       print proc.id, proc.segment
DEBUG:cbapi.connection:HTTP GET /api/v1/process?cb.min_last_update=2017-05-21T18%3A41
˓→%3A58Z&cb.urlver=1&facet=false&q=process_name%3Acmd.exe&rows=100&sort=last_update+desc&
˓→start=0 took 2.164s (response 200)
00000001-0000-0e48-01d2-c2a397f4cfe0 1495465643405
00000001-0000-0e48-01d2-c2a397f4cfe0 1495465407157
00000001-0000-0e48-01d2-c2a397f4cfe0 1495463680155
00000001-0000-0e48-01d2-c2a397f4cfe0 1495463807694
00000001-0000-0e48-01d2-c2a397f4cfe0 1495463543944
00000001-0000-0e48-01d2-c2a397f4cfe0 1495463176570
00000001-0000-0e48-01d2-c2a397f4cfe0 1495463243492
```
Notice that the "same" process ID is returned seven times, but with seven different segment IDs. EDR (CB Response) will return *every* process event segment that matches a given query, in this case, any event segment that contains the process command name cmd.exe.

That is, however, most likely not what you wanted. Instead, you'd like a list of the *unique* processes associated with the command name cmd.exe. Just add the .group\_by("id") filter to your query:

```
>>> for proc in c.select(Process).where("process_name:cmd.exe").min_last_
˓→update(yesterday).group_by("id"):
        print proc.id, proc.segment
DEBUG:cbapi.connection:HTTP GET /api/v1/process?cb.group=id&cb.min_last_update=2017-05-
˓→21T18%3A41%3A58Z&cb.urlver=1&facet=false&q=process_name%3Acmd.exe&rows=100&sort=last_
˓→update+desc&start=0 took 2.163s (response 200)
00000001-0000-0e48-01d2-c2a397f4cfe0 1495465643405
```
### **4.5.5 Feed and Watchlist Maintenance**

The cbapi provides several helper functions to assist in creating watchlists and feeds.

Watchlists are simply saved Queries that are automatically run on the EDR (CB Response) server on a periodic basis. Results of the watchlist are tagged in the database and optionally trigger alerts. Therefore, a cbapi Query can easily be converted into a watchlist through the Query .create\_watchlist() function:

```
>>> new_watchlist = query.create_watchlist("[WARN] Attempts to mount internal share")
Creating a new Watchlist object
Sending HTTP POST /api/v1/watchlist with {"id": null, "index_type": "events", "name":
˓→"[WARN] Attempts to mount internal share", "search_query": "facet=false&q=process_name
˓→%3Anet.exe+cmdline%3A%5C%5Ctest%5Cblah&cb.urlver=1&sort=last_update+desc"}
HTTP POST /api/v1/watchlist took 0.510s (response 200)
Received response: {u'id': 222}
Only received an ID back from the server, forcing a refresh
HTTP GET /api/v1/watchlist/222 took 0.034s (response 200)
```
This helper function will automatically create a watchlist from the Query object with the given name.

If you have a watchlist that already exists, the Watchlist Model Object can help you extract the human-readable query from the watchlist. Just select the watchlist and access the .query property on the Watchlist Model Object:

```
>>> my_watchlist = cb.select(Watchlist).where("name:[WARN] Attempts to mount internal.
˓→share").one()
>>> print(my_watchlist.query)
process_name:net.exe cmdline:\\test\blah
```
You can also execute the query straight from the Watchlist Model Object:

```
>>> len(my_watchlist.search())
HTTP GET /api/v1/process?cb.urlver=1&facet=false&q=process_name%3Anet.exe+cmdline%3A%5C
˓→%5Ctest%5Cblah&rows=0&start=0 took 0.477s (response 200)
2
```
And finally, you can of course enable and disable Watchlists:

```
>>> my_watchlist.enabled = False
>>> my_watchlist.save()
Updating Watchlist with unique ID 222
Sending HTTP PUT /api/v1/watchlist/222 with {"alliance_id": null, "date_added": "2016-11-
˓→15 23:48:27.615993-05:00", "enabled": false, "from_alliance": false, "group_id": -1,
˓→"id": "222", "index_type": "events", "last_hit": "2016-11-15 23:50:08.448685-05:00",
˓→"last_hit_count": 2, "name": "[WARN] Attempts to mount internal share", "readonly":␣
˓→false, "search_query": "facet=false&q=process_name%3Anet.exe%20cmdline%3A%5C%5Ctest
˓→%5Cblah&cb.urlver=1", "search_timestamp": "2016-11-16T04:50:01.750240Z", "total_hits":
\rightarrow"2", "total_tags": "2"}
HTTP PUT /api/v1/watchlist/222 took 0.036s (response 200)
Received response: {u'result': u'success'}
HTTP GET /api/v1/watchlist/222 took 0.029s (response 200)
```
You can see more examples of Feed and Watchlist maintenance in the feed\_operations.py and watchlist\_operations.py example scripts.

### **4.5.6 Managing Threat Reports & Alerts**

The cbapi provides helper functions to manage alerts and threat reports in bulk. The Query objects associated with the ThreatReport and Alert Model Objects provide a few bulk operations to help manage large numbers of Threat Reports and Alerts, respectively.

To mark a large number of Threat Reports as false positives, create a query that matches the Reports you're interested in. For example, if every Report from the Feed named "SOC" that contains the word "FUZZYWOMBAT" in the report title should be considered a false positive (and no longer trigger Alerts), you can write the following code to do so:

```
>>> feed = c.select(Feed).where("name:SOC").one()
>>> report_query = feed.reports.where("title:FUZZYWOMBAT")
>>> report_query.set_ignored()
```
Similar actions can be taken on Alerts. The AlertQuery object exposes three helper methods to perform bulk operations on sets of Alerts: .set\_ignored(), .assign\_to(), and .change\_status().

### **4.5.7 Joining Everything Together**

Now that we've examined how to request information on binaries, sensors, and processes through cbapi, let's chain this all together using the "join" functionality of cbapi's Model Objects. Let's just tweak the print\_details function from above to add a few more contextual details. Our new function will now include the following data points for each process:

- The hostname the process was executed on
- The sensor group that host belongs to
- **If the binary was signed, also print out:**
	- **–** The number of days between when the binary was signed and it was executed on the endpoint
	- **–** The verified publisher name from the digital signature

We can transparently "join" between the Process Model Object and the Sensor, Sensor Group, and Binary Model Objects using the appropriately named helper properties. Here's the new function:

```
>>> import pytz
>>> def print_details(proc, depth):
... print("On host {0} (part of sensor group {1}):".format(proc.hostname, proc.
˓→sensor.group.name))
... print("- At {0}, process {1} was executed by {2}".format(proc.start, proc.
˓→cmdline, proc.username))
... if proc.binary.signed:
... # force local timestamp into UTC, we're just looking for an estimate here.
... utc_timestamp = proc.start.replace(tzinfo=pytz.timezone("UTC"))
... days_since_signed = (utc_timestamp - proc.binary.signing_data.sign_time).days
... print("- That binary ({0}) was signed by {1} {2} days before it was executed.
˓→".format(proc.process_md5,
... proc.binary.signing_data.publisher, days_since_signed))
```
Now if we run our for loop from above again:

```
>>> for proc in query:
... print_details(proc, 0)
```
(continues on next page)

```
... proc.walk_parents(print_details)
...
HTTP GET /api/v1/process?cb.urlver=1&facet=false&q=process_name%3Anet.exe+cmdline%3A%5C
˓→%5Ctest%5Cblah&rows=100&sort=last_update+desc&start=0 took 0.487s (response 200)
HTTP GET /api/v1/sensor/3 took 0.037s (response 200)
HTTP GET /api/group/1 took 0.022s (response 200)
On host WIN-IA9NQ1GN8OI (part of sensor group Default Group):
- At 2016-11-11 20:59:31.631000, process net use y: \\test\blah was executed by WIN-
˓→IA9NQ1GN8OI\bit9rad
HTTP GET /api/v1/binary/79B6D4C5283FC806387C55B8D7C8B762/summary took 0.016s (response␣
\rightarrow200)
- That binary (79b6d4c5283fc806387c55b8d7c8b762) was signed by Microsoft Corporation␣
˓→1569 days before it was executed.
HTTP GET /api/v3/process/00000003-0000-036c-01d2-2efd3af51186/1/event took 0.045s␣
˓→(response 200)
On host WIN-IA9NQ1GN8OI (part of sensor group Default Group):
- At 2016-10-25 20:20:29.790000, process "C:\Windows\system32\cmd.exe" was executed by.
˓→WIN-IA9NQ1GN8OI\bit9rad
HTTP GET /api/v1/binary/BF93A2F9901E9B3DFCA8A7982F4A9868/summary took 0.015s (response␣
\rightarrow200)
- That binary (bf93a2f9901e9b3dfca8a7982f4a9868) was signed by Microsoft Corporation␣
\rightarrow1552 days before it was executed.
```
Those few lines of Python above are jam-packed with functionality. Now for each process execution, we have added contextual information on the source host, the group that host is part of, and details about the signing status of the binary that was executed. The magic is performed behind the scenes when we use the .binary and .sensor properties on the Process Model Object. Just like our previous example, cbapi's caching layer ensures that we do not overload the EDR (CB Response) server with duplicate requests for the same data. In this example, multiple redundant requests for sensor, sensor group, and binary data are all eliminated by cbapi's cache.

### **4.5.8 Facets**

The cbapi also provides functionality to pull facet information from the database. You can use the .facet() method on a Query object to retrieve facet (ie. "group") information for a given query result set. Here's an example that pulls the most common process names for our sample host:

```
>>> def print_facet_histogram(facets):
... for entry in facets:
... print("%15s: %5s%% %s" % (entry["name"][:15], entry["ratio"], u"\u25A0
˓→"*int((entry["percent"])/2)))
...
>>> facet_query = cb.select(Process).where("hostname:WIN-IA9NQ1GN8OI").and_(
˓→"username:bit9rad")
>>> print_facet_histogram(facet_query.facets("process_name")["process_name"])
HTTP GET /api/v1/process?cb.urlver=1&facet=true&facet.field=process_name&facet.
˓→field=username&q=hostname%3AWIN-IA9NQ1GN8OI+username%3Abit9rad&rows=0&start=0 took 0.
˓→024s (response 200)
     chrome.exe: 23.4% ==================================
thumbnailextrac:  15.4% ================================
```
(continues on next page)

```
adobearm.exe: 8.6% ==================
taskhost.exe: 6.0% ============
conhost.exe: 4.7% =========
   ping.exe: 4.0% ========
 wermgr.exe: 3.5% == == == ==
```
In the above example, we just pulled one facet: the process\_name; you can ask the server for faceting on multiple fields in one query by simply listing the fields in the call to .facet(): for example, .facet("username", "process\_name") will produce a dictionary with two top-level keys: username and process\_name.

### **4.5.9 Administrative Tasks**

In addition to querying data, you can also perform various administrative tasks using cbapi.

Let's create a user on our EDR (CB Response) server:

```
>>> user = cb.create(User)
>>> user.username = "jgarman"
>>> user.password = "cbisawesome"
>>> user.first_name = "Jason"
>>> user.last_name = "Garman"
>>> user.email = "jgarman@carbonblack.com"
>>> user.teams = []
>>> user.global_admin = False
Creating a new User object
Sending HTTP POST /api/user with {"email": "jgarman@carbonblack.com", "first_name":
˓→"Jason", "global_admin": false, "id": null, "last_name": "Garman", "password":
˓→"cbisawesome", "teams": [], "username": null}
HTTP POST /api/user took 0.608s (response 200)
Received response: {u'result': u'success'}
```
How about moving a sensor to a new Sensor Group:

```
>>> sg = cb.create(SensorGroup)
>>> sq.name = "Critical Endpoints"
\gg sg.site = 1
\gg sg.save()
Creating a new SensorGroup object
Sending HTTP POST /api/group with {"id": null, "name": "Critical Endpoints", "site_id":.
\rightarrow1}
HTTP POST /api/group took 0.282s (response 200)
Received response: {u'id': 2}
Only received an ID back from the server, forcing a refresh
HTTP GET /api/group/2 took 0.011s (response 200)
>>> sensor = cb.select(Sensor).where("hostname:WIN-IA9NQ1GN8OI").first()
>>> sensor.group = sg
>>> sensor.save()
Updating Sensor with unique ID 3
Sending HTTP PUT /api/v1/sensor/3 with {"boot_id": "2", "build_id": 2, "build_version_
\rightarrowstring": "005.002.000.60922", ...
HTTP PUT /api/v1/sensor/3 took 0.087s (response 204)
HTTP GET /api/v1/sensor/3 took 0.030s (response 200)
```
# <span id="page-30-0"></span>**4.6 CbAPI and Live Response**

Working with the Live Response REST API directly can be difficult. Thankfully, just like the rest of Carbon Black's REST APIs, cbapi provides Pythonic APIs to make working with the Live Response API much easier.

In addition to easy-to-use APIs to call into Live Response, cbapi also provides a "job-based" interface that allows cbapi to intelligently schedule large numbers of concurrent Live Response sessions across multiple sensors. Your code can then be notified when the jobs are complete, returning the results of the job if it succeeded or the Exception if it failed.

#### **4.6.1 Getting Started with Live Response**

The cbapi Live Response API is built around establishing a cbapi.response.live\_response. LiveResponseSession object from a chapi.response.models.Sensor Model Object. Then you can call methods on the LiveResponseSession object to perform Live Response actions on the target host. These calls are synchronous, meaning that they will wait until the action is complete and a result is available, before returning back to your script. Here's an example:

```
>>> from cbapi.response import *
>>> cb = CbResponseAPI()
>>> sensor = cb.select(Sensor).where("hostname:WIN-IA9NQ1GN8OI").first()
>>> with sensor.lr_session() as session:
... print(session.get_file(r"c:\test.txt"))
this is a test
```
Since the Live Response API is synchronous, the script will not continue until either the Live Response session is established and the file contents are retrieved, or an exception occurs (in this case, either a timeout error or an error reading the file).

As seen in the example above, the .lr\_session() method is context-aware. EDR (CB Response) has a limited number of concurrent Live Response session slots (by default, only ten). By wrapping the .lr\_session() call within a with context, the session is automatically closed at the end of the block and frees that slot for another concurrent Live Response session in another script or user context.

A full listing of methods in the cbapi Live Response API is available in the documentation for the [cbapi.](#page-63-0) [live\\_response\\_api.CbLRSessionBase](#page-63-0) class.

### **4.6.2 Live Response Errors**

There are four classes of errors that you will commonly encounter when working with the Live Response API:

- A [cbapi.errors.TimeoutError](#page-87-0) is raised if a timeout is encountered when waiting for a response for a Live Response API request.
- A cbapi.response.live\_response\_api.LiveResponseError is raised if an error is returned during the execution of a Live Response command on an endpoint. The LiveResponseError includes detailed information about the error that occurred, including the exact error code that was returned from the endpoint and a textual description of the error.
- A cbapi.errors. ApiError is raised if you attempt to execute a command that is not supported by the sensor; for example, attempting to acquire a memory dump from a sensor running a pre-5.1 version of the agent will fail with an ApiError exception.
- A chapi. errors. ServerError is raised if any other error occurs; for example, a 500 Internal Server Error is returned from the Live Response API.

### **4.6.3 Job-Based API**

The basic Synchronous API described above in the Getting Started section works well for small tasks, targeting one sensor at a time. However, if you want to execute the same set of Live Response commands across a larger number of sensors, the cbapi provides a Job-Based Live Response API. The Job-Based Live Response API provides a straightforward API to submit Live Response jobs to a scheduler, schedule those Live Response jobs on individual endpoints concurrently, and return results and any errors back to you when the jobs complete. The Job-Based Live Response API is a natural fit with the Event-Based API to create IFTTT-style pipelines; if an event is received via the Event API, then perform Live Response actions on the affected endpoint via the Live Response Job-Based API.

The Job-Based API works by first defining a reusable "job" to perform on the endpoint. The Job is simply a class or function that takes a Live Response session object as input and performs a series of commands. Jobs can be as simple as retrieving a registry key, or as complex as collecting the Chrome browser history for any currently logged-in users.

Let's look at an example Job to retrieve a registry key. This example job is pulled from the get\_reg\_autoruns.py example script:

```
class GetRegistryValue(object):
   def __init__(self, registry_key):
       self.registry_key = registry_key
   def run(self, session):
       reg_info = session.get_registry_value(self.registry_key)
       return time.time(), session.sensor_id, self.registry_key, reg_info["value_data"]
```
To submit this job, you instantiate an instance of a GetRegistryValue class with the registry key you want to pull back from the endpoint, and submit the .run() method to the Live Response Job API:

```
>>> job = GetRegistryValue(regmod_path)
>>> registry_job = cb.live_response.submit_job(job.run, sensor_id)
```
Your script resumes execution immediately after the call to . submit\_job(). The job(s) that you've submitted will be executed in a set of background threads managed by cbapi.

# <span id="page-31-0"></span>**4.7 CbAPI Changelog**

### **4.7.1 Documentation - Release Feb 14, 2024**

**Updates**

• Removed references to and documentation about Carbon Black Cloud. CBAPI (this SDK) is not maintained for Carbon Black Cloud.

Users of Carbon Black Cloud must transition to the Carbon Black Cloud Python SDK. Please see [Carbon](https://developer.carbonblack.com/reference/carbon-black-cloud/integrations/python-sdk) [Black Cloud Python SDK on the Developer Network](https://developer.carbonblack.com/reference/carbon-black-cloud/integrations/python-sdk) for details.

#### **4.7.2 CbAPI 1.7.10 - Release Feb 1, 2023**

#### **Bug Fixes**

• Update CbAPI to use packaging instead of distutils for python3.7+

### **4.7.3 CbAPI 1.7.9 - Release Sept 29, 2022**

#### **Bug Fixes**

• Adjust Live Response Worker creation for EDR sensors to optimize for sensor specific jobs

#### **4.7.4 CbAPI 1.7.8 - Release Jun 17, 2022**

#### **Bug Fixes**

• Vendor the *attrdict* module because of *ImportError* for Python3.10

### **4.7.5 CbAPI 1.7.7 - Release Jan 28, 2022**

#### **Bug Fixes**

• Changed the sort order for EDR sensor searches from 'last\_checkin\_time' (default when none provided explicitly) to 'hostname' to make the sort stable as sensors checkin during paging

### **4.7.6 CbAPI 1.7.6 - Release Dec 20, 2021**

#### **Bug Fixes**

- Removed the requirement for an admin token to connect
- Added sensor paginated query

#### **General**

• Updated version of lxml library

### **4.7.7 CbAPI 1.7.5 - Released June 16, 2021**

#### Updates

- **General**
	- **–** Allow the CbAPI to accept a pre-configured Session object to be used for access, to get around unusual configuration requirements.

### **4.7.8 CbAPI 1.7.4 - Released April 7, 2021**

Updates

- **General**
	- **–** Fix example code in the documentation for Facets
- **EDR (CB Response)**
	- **–** Add missing fields for SensorGroup class and fix example script to properly create SensorGroup
	- **–** Fix example script sensor\_group\_operations.py to list groups without ipaddresses
	- **–** Fix alert.save()
	- **–** Allow blocked processes to be accessed through the Process (processblocks)

### **4.7.9 CbAPI 1.7.3 - Released January 15, 2021**

Updates

- **General**
	- **–** Fix resource warnings regarding unclosed file object
	- **–** Notice added to readme for Carbon Black Cloud features moving to Carbon Black Cloud SDK repo
- **Carbon Black Cloud**
	- **–** Increase default rows of alerts to 100
	- **–** Add get\_auditlogs function to API object
- **CB Threathunter**
	- **–** Fix typo in process query
	- **–** Bump lxml from 4.4.1 to 4.6.2 for Threat Intelligence example
- **EDR (CB Response)**
	- **–** Add Sensor Builds
	- **– Alert.set\_ignored() and AlertQuery.set\_ignored():**
		- ∗ Added a docstring to specify what happens with this method
		- ∗ Modified the payload keys based on manual testing
	- **– Alert.change\_status() and AlertQuery.change\_status():**
		- ∗ Added a status check to ensure it's a valid status

### **4.7.10 CbAPI 1.7.2 - Released July 22, 2020**

#### Updates

- **General**
	- **–** Allow passing in proxy configuration as direct parameters during class instantiation of base API.

#### **4.7.11 CbAPI 1.7.1 - Released July 22, 2020**

Updates

- **General**
	- **–** Documentation updates to indicate changed product names
- **Carbon Black Cloud**
	- **–** Process Search v2 rows defaults to 10k to match UI behavior
- **EDR (CB Response)**
	- **–** Add support for fetching alert by ID

#### **4.7.12 CbAPI 1.7.0 - Released July 14, 2020**

Updates

- **General**
	- **–** Updates to pool defaults in base API.
	- **–** Changes to exception handling to better discriminate ConnectionErrors and queries with invalid syntax.
	- **–** Various minor bug fixes throughout.
- **Carbon Black Cloud**
	- **–** Bug fixes to query implementation.
	- **–** Live Response: Account for sensor queue depth when submitting jobs.
- **CB Defense**
	- **–** Added examples for Dell BIOS verification.
- **CB ThreatHunter**
	- **–** Bug fixes to query implementation.
	- **–** Update process and event searches to v2.
	- **–** examples/create\_feed: Make report optional during feed creation
	- **–** examples/process\_exporter: Add headers to CSV file writer
	- **–** examples/threat\_intelligence: Simplify report validation, add severity conversion to percent

#### **4.7.13 CbAPI 1.6.2 - Released April 08, 2020**

#### Updates

- **CB Response**
	- **–** Changes to align with limits placed on the sensor update function in CB Response 7.1.0. Release notes are available on User Exchange, the ID is [CB 28683.](https://community.carbonblack.com/t5/Documentation-Downloads/CB-Response-7-1-0-Server-Release-Notes/ta-p/88027)

### **4.7.14 CbAPI 1.6.1 - Released January 13, 2020**

Updates

- **CB Response**
	- **–** Fix Alert.save() to use alert v1 API
- **Carbon Black Cloud**
	- **–** Fix Live Response flow to use integrationServices/v3/device to prevent need for multiple API keys
- **CB ThreatHunter**
	- **–** Update example for ThreatHunter Query

### **4.7.15 CbAPI 1.6.0 - Released December 3, 2019**

Updates

- **New Carbon Black Cloud API Support**
	- **– Support for Devices v6:**
		- ∗ List and search for devices
		- ∗ Export device information to CSV
		- ∗ Device control actions: quarantine, bypass, background scan, deregister/delete, update
	- **– Support for Alerts v6:**
		- ∗ Search for and retrieve alerts
		- ∗ Update alert status (dismiss alerts)

#### Examples

- **Devices v6:**
	- **–** psc/device\_control.py
	- **–** psc/download\_device\_list.py
	- **–** psc/list\_devices.py
- **Alerts v6:**
	- **–** psc/alert\_search\_suggestions.py
	- **–** psc/bulk\_update\_alerts.py
	- **–** psc/bulk\_update\_cbanalytics\_alerts.py
	- **–** psc/bulk\_update\_threat\_alerts.py
	- **–** psc/bulk\_update\_vmware\_alerts.py
	- **–** psc/bulk\_update\_watchlist\_alerts.py
	- **–** psc/list\_alert\_facets.py
	- **–** psc/list\_alerts.py
	- **–** psc/list\_cbanalytics\_alert\_facets.py
	- **–** psc/list\_cbanalytics\_alerts.py
- **–** psc/list\_vmware\_alert\_facets.py
- **–** psc/list\_vmware\_alerts.py
- **–** psc/list\_watchlist\_alert\_facets.py
- **–** psc/list\_watchlist\_alerts.py

## **4.7.16 CbAPI 1.5.6 - Released November 19, 2019**

Updates

- **General**
	- **–** Name change to Carbon Black Cloud from PSC.

## **4.7.17 CbAPI 1.5.5 - Released November 12, 2019**

Updates

- **CB ThreatHunter**
	- **–** Fix List object that was not callable.

## **4.7.18 CbAPI 1.5.4 - Released October 24, 2019**

Updates

- **General**
	- **–** Prevent pytest from blocking python2 install
- **CB Response**
	- **–** Fix python2 function overwrite for max\_children

## **4.7.19 CbAPI 1.5.3 - Released October 15, 2019**

Updates

- **General**
	- **–** Fix MoreThanOneResultError
	- **–** Add environmental org key
- **CB ThreatHunter**
	- **–** Fix iterating process search results
	- **–** Fix watchlist reports fetch
	- **–** Fix process.summary

## **4.7.20 CbAPI 1.5.2 - Released September 9, 2019**

Updates

- **CB Response**
	- **–** Add support for max\_children on Process search
- **CB LiveOps**
	- **–** Add LQ device summaries
	- **–** Add faceting for LQ results and LQ device summaries
	- **–** Add LQ run history
- **CB ThreatHunter**
	- **–** Fix an invalid search job creation

## **4.7.21 CbAPI 1.5.1 - Released July 23, 2019**

Updates

- **CB Response**
	- **–** Require CBAPI users to obtain their API token from the CB Response console.
- **CB LiveOps**
	- **–** Fixing a build issue

## **4.7.22 CbAPI 1.5.0 - Released July 23, 2019**

Updates

- **CB LiveOps**
	- **–** Start new LiveQuery (LQ) runs
	- **–** Fetch LQ results
	- **–** View LQ run status
	- **–** Filter on LQ results
- **PSC Org Key Management**
	- **–** Added support for org key management within CBAPI
	- **–** Credentials utility for org keys
	- **–** PR #166, #169, #170

## Examples

- LiveQuery manage\_run.py
- LiveQuery run\_search.py

## **4.7.23 CbAPI 1.4.5 - Released July 11, 2019**

Updates

- **CB ThreatHunter**
	- **–** Route updates for process search, feed management, watchlist management
	- **–** Enforce org\_key presence
	- **–** Org-based process search
	- **–** Org-based event search
	- **–** Org-based tree queries
- Minor updates for Python3 Compatibility

### Examples

- Updated CB TH Process Search Example
- Added process\_guid to process\_tree example for ThreatHunter

## **4.7.24 CbAPI 1.4.4 - Released July 3, 2019**

## Updates

- Carbon Black UBS Support PR [#142](https://github.com/carbonblack/cbapi-python/pull/142)
- CB Response Fixing bulk update for Alerts to use v1 route
- Updates to use yaml safe\_load [#157](https://github.com/carbonblack/cbapi-python/pull/157)

## Examples

- Refactored Carbon Black ThreatHunter examples
- Added process\_guid to process\_tree example for ThreatHunter

## **4.7.25 CbAPI 1.4.3 - Released May 7, 2019**

## Updates

- CB ThreatHunter Feed fixes [#156](https://github.com/carbonblack/cbapi-python/pull/156)
- CB Response Change Alert model object to use v2 route [#155](https://github.com/carbonblack/cbapi-python/pull/155)
- CB Response Only view active LR sessions [#154](https://github.com/carbonblack/cbapi-python/pull/154)
- Removing refs to VT alliance feeds [#144](https://github.com/carbonblack/cbapi-python/pull/144)

## Examples

- CB Defense Create list\_events\_with\_cmdline\_csv.py [#152](https://github.com/carbonblack/cbapi-python/pull/152)
- CB Defense Updated import link to proper module [#148](https://github.com/carbonblack/cbapi-python/pull/148)

## **4.7.26 CbAPI 1.4.2 - Released March 27, 2019**

This release introduces additional support for CB PSC's ThreatHunter APIs

• Threat Intelligence APIs

## **4.7.27 CbAPI 1.4.1 - Released January 10, 2019**

- Bug fixes
- Adding to authorized error to make it clear that users should check API creds

## **4.7.28 CbAPI 1.4.0 - Released January 10, 2019**

This release introduces support for CB PSC's ThreatHunter APIs

• Process, Tree, and Search are supported with more to come

## **4.7.29 CbAPI 1.3.6 - Released February 14, 2018**

This release has one critical fix:

• Fix a fatal exception when connecting to CB Response 6.1.x servers

## **4.7.30 CbAPI 1.3.5 - Released February 2, 2018**

This release includes bugfixes and contributions from the Carbon Black community.

All products:

- More Python 3 compatibility fixes.
- Fix the wait\_for\_completion and wait\_for\_output options in the Live Response .create\_process() method. If wait\_for\_completion is True, the call to . create\_process() will block until the remote process has exited. If wait\_for\_output is True, then .create\_process() will additionally wait until the output of the remote process is ready and return that output to the caller. Setting wait\_for\_output to True automatically sets wait\_for\_completion to True as well.
- The BaseAPI constructor now takes three new optional keyword arguments to control the underlying connection pool: pool\_connections, pool\_maxsize, and pool\_block. These arguments are sent to the underlying HTTPAdapter used when connecting to the Carbon Black server. For more information on these parameters, see the [Python requests module API documentation for HTTPAdapter.](http://docs.python-requests.org/en/master/api/#requests.adapters.HTTPAdapter)

CB Defense:

- Date/time stamps in the Device model object are now represented as proper Python datetime objects, rather than integers.
- The policy\_operations.py example script's "Replace Rule" command is fixed.
- Add the CB Live Response job-based API.
- Add a new example script list\_devices.py

CB Response:

• The Process and Binary model objects now return None by default when a non-existent attribute is referenced, rather than throwing an exception.

- Fixes to walk\_children.py example script.
- Fix exceptions in enumerating child processes, retrieving path and MD5sums from processes.
- Multiple .where() clauses can now be used in the Sensor model object.
- Workaround implemented for retrieving/managing more than 500 banned hashes.
- Alert bulk operations now work on batches of 500 alerts.
- .flush\_events() method on Sensor model object no longer throws an exception on CB Response 6.x servers.
- .restart\_sensor() method now available for Sensor model object.
- Fix user\_operations.py example script to eliminate exception when adding a new user to an existing team.
- Add .remove\_team() method on User model object.
- Automatically set cb.legacy\_5x\_mode query parameter for all Process queries whenever a legacy Solr core (from CB Response 5.x) is loaded.
- Added .use\_comprehensive\_search() method to enable the "comprehensive search" option on a Process query. See the [CB Developer Network documentation on Comprehensive Search](https://developer.carbonblack.com/reference/enterprise-response/6.1/process-api-changes/#process-joining-comprehensive-search) for more information on "comprehensive search".
- Add .all\_childprocs(), .all\_modloads(), .all\_filemods(), .all\_regmods(), all\_crossprocs(), and .all\_netconns() methods to retrieve process events from all segments, rather than the current process segment. You can also use the special segment "0" to retrieve process events across all segments.
- Fix cmdline\_filters in the IngressFilter model object.

App Control (CB Protection):

• Tamper Protection can now be set and cleared in the Computer model object.

## **4.7.31 CbAPI 1.3.4 - Released September 14, 2017**

This release includes a critical security fix and small bugfixes.

Security fix:

• The underlying CbAPI connection class erroneously disabled hostname validation by default. This does *not* affect code that uses CbAPI through the public interfaces documented here; it only affects code that accesses the new CbAPISessionAdapter class directly. This class was introduced in version 1.3.3. Regardless, it is strongly recommended that all users currently using 1.3.3 upgrade to 1.3.4.

Bug fixes:

- Add rule filename parameter to CB Defense policy\_operations.py script's add-rule command.
- Add support for tamperProtectionActive attribute to App Control's (CB Protection) Computer object.
- Work around CB Response issue- the /api/v1/sensor route incorrectly returns an HTTP 500 if no sensors match the provided query. CbAPI now catches this exception and will instead return an empty set back to the caller.

## **4.7.32 CbAPI 1.3.3 - Released September 1, 2017**

This release includes security improvements and bugfixes.

Security changes:

- CbAPI enforces the use of HTTPS when connecting to on-premise CB Response servers.
- CbAPI can optionally require TLSv1.2 when connecting to Carbon Black servers.
	- **–** Note that some versions of Python and OpenSSL, notably the version of OpenSSL packaged with Mac OS X, do not support TLSv1.2. This will cause CbAPI to fail to connect to CB Response 6.1+ servers which require TLSv1.2 cipher suites.
	- **–** A new command, cbapi check-tls, will report the TLS version supported by your platform.
	- **–** To enforce the use of TLSv1.2 when connecting to a server, add ssl\_force\_tls\_1\_2=True to that server's credential profile.
- Add the ability to "pin" a specific server certificate to a credential profile.
	- **–** You can now force TLS certificate verification on self-signed, on-premise installations of EDR (CB Response) or App Control (Protection) through the  $ssl_cert_file$  option in the credential profile.
	- **–** To "pin" a server certificate, save the PEM-formatted server certificate to a file, and put the full path to that PEM file in the ssl\_cert\_file option of that server's credential profile.
	- **–** When using this option with on-premise CB Response servers, you may also have to set ssl\_verify\_hostname=False as the hostname in the certificate generated at install time is localhost and will not match the server's hostname or IP address. This option will still validate that the server's certificate is valid and matches the copy in the ssl\_cert\_file option.

Changes for CB Protection:

- The API now sets the appropriate "GET" query fields when changing fields such as the debugFlags on the Computer object.
- The .template attribute on the Computer model object has been renamed .templateComputer.
- Remove AppCatalog and AppTemplate model objects.

Changes for CB Response:

- Added .webui\_link property to CB Response Query objects.
- Added ban\_hash.py example.

Bug Fixes:

- Error handling is improved on Python 3. Live Response auto-reconnect functionality is now fixed on Python 3 as a result.
- Workaround implemented for CB Response 6.1 where segment\_ids are truncated on Alerts. The .process attribute on an Alert now ignores the segment\_id and links to the first Process segment.
- Fixed issue with Binary.signed and CbModLoadEvent.is\_signed.

## **4.7.33 CbAPI 1.3.2 - Released August 10, 2017**

This release introduces the Policy API for CB Defense. A sample policy\_operations.py script is now included in the examples directory for CB Defense.

Other changes:

- CB Response
	- **–** Bugfixes to the User Model Object.
	- **–** New user\_operations.py example script to manage users & teams.
	- **–** Additional Team Model Object to add/remove/modify user teams.
	- **–** New check\_datasharing.py example script to check if third party data sharing is enabled for binaries on any sensor groups.
	- **–** Documentation fix for the User Model Object.
	- **–** Fix to the watchlist\_operations.py example script.

## **4.7.34 CbAPI 1.3.1 - Released August 3, 2017**

This is a bugfix release with minor changes:

- CB Response
	- **–** Add partition\_operations.py script to demonstrate the use of the StoragePartition model object.
	- **–** Fix errors when accessing the .start attribute of child processes.
	- **–** Fix errors generated by the walk\_children.py example script. The output has been changed as well to indicate the process lifetime, console UI link, and command lines.
	- **–** Add an .end attribute to the Process model object. This attribute reports back either None if the process is still executing, or the last event time associated with the process if it has exited. See the walk\_children. py script for an example of how to calculate process lifetime.
	- **–** Fix errors when using the .parents attribute of a Process.
	- **–** Add wait\_for\_completion flag to create\_process Live Response method, and default to True. The create\_process method will now wait for the target process to complete before returning.
- CB Defense
	- **–** Add wait\_for\_completion flag to create\_process Live Response method, and default to True. The create\_process method will now wait for the target process to complete before returning.

## **4.7.35 CbAPI 1.3.0 - Released July 27, 2017**

This release introduces the Live Response API for CB Defense. A sample cblr\_cli.py script is now included in the examples directory for both CB Response and CB Defense.

Other changes:

- CB Protection
	- **–** You can now create new FileRule and Policy model objects in cbapi.
- CB Response
- **–** Added watchlist\_exporter.py and watchlist\_importer.py scripts to the CB Response examples directory. These scripts allow you to export Watchlist data in a human- and machine-readable JSON format and then re-import them into another CB Response server.
- **–** The Sensor Model Object now uses the non-paginated (v1) API by default. This fixes any issues encountered when iterating over all the sensors and receiving duplicate and/or missing sensors.
- **–** Fix off-by-one error in CbCrossProcess object.
- **–** Fix issue iterating through Process Model Objects when accessing processes generated from a 5.2 server after upgrading to 6.1.
- **–** Reduce number of API requests required when accessing sibling information (parents, children, and siblings) from the Process Model Object.
- **–** Retrieve all events for a process when using segment ID of zero on a CB Response 6.1 server.
- **–** Behavior of Process.children attribute has changed:
	- ∗ Only one entry is present per child (before there were up to two; one for the spawn event, one for the terminate event)
	- ∗ The timestamp is derived from the start time of the process, not the timestamp from the spawn event. the two timestamps will be off by a few microseconds.
	- ∗ The old behavior is still available by using the Process.childprocs attribute instead. This incurs a performance penalty as another API call will have to be made to collect the childproc information.
- **–** Binary Model Object now returns False for .is\_signed attribute if it is set to (Unknown).
- Moved the six Python module into cbapi and removed the external dependency.

## **4.7.36 CbAPI 1.2.0 - Released June 22, 2017**

This release introduces compatibility with our new product, CB Defense, as well as adding new Model Objects introduced in the CB Protection 8.0 APIs.

Other changes:

- CB Response
	- **–** New method synchronize() added to the Feed Model Object
- Bug fixes and documentation improvements

## **4.7.37 CbAPI 1.1.1 - Released June 2, 2017**

This release includes compatibility fixes for CB Response 6.1. Changes from 1.0.1 include:

- Substantial changes to the Process Model Object for CB Response 6.1. See details below.
- New StoragePartition Model Object to control Solr core loading/unloading in CB Response 6.1.
- New IngressFilter Model Object to control ingress filter settings in CB Response 6.1.
- Fix issues with event\_export.py example script.
- Add .all\_events property to the Process Model Object to expose a list of all events across all segments.
- Add example script to perform auto-banning based on watchlist hits from CB Event Forwarder S3 output files.
- Add bulk operations to the ThreatReport and Alert Query objects:
- **–** You can now call .set\_ignored(), .assign(), and .change\_status() on an Alert Query object to change the respective fields for every Alert that matches the query.
- **–** You can now call .set\_ignored() on a ThreatReport Query object to set or clear the ignored flag for every ThreatReport that matches the query.

## **Changes to** Process **Model Object for CB Response 6.1**

CB Response 6.1 uses a new way of recording process events that greatly increases the speed and scale of collection, allowing you to store and search data for more endpoints on the same hardware. Details on the new database format can be found on the Developer Network website at the [Process API Changes for CB Response 6.0](https://developer.carbonblack.com/reference/enterprise-response/6.1/process-api-changes/) page.

The Process Model Object traditionally referred to a single "segment" of events in the CB Response database. In CB Response versions prior to 6.0, a single segment will include up to 10,000 individual endpoint events, enough to handle over 95% of the typical event activity for a given process. Therefore, even though a Process Model Object technically refers to a single *segment* in a process, since most processes had less than 10,000 events and therefore were only comprised of a single segment, this distinction wasn't necessary.

However, now that processes are split across many segments, a better way of handling this is necessary. Therefore, CB Response 6.0 introduces the new .group\_by() method. This method is new in cbapi 1.1.0 and is part of five new query filters available when communicating with a CB Response 6.1 server. These filters are accessible via methods on the Process Query object. These new methods are:

- .group\_by() Group the result set by a field in the response. Typically you will want to group by id, which will ensure that the result set only has one result per *process* rather than one result per *event segment*. For more information on processes, process segments, and how segments are stored in CB Response 6.0, see the [Process](https://developer.carbonblack.com/reference/enterprise-response/6.1/process-api-changes/) [API Changes for CB Response 6.0](https://developer.carbonblack.com/reference/enterprise-response/6.1/process-api-changes/) page on the Developer Network website.
- .min\_last\_update() Only return processes that have events after a given date/time stamp (relative to the individual sensor's clock)
- .max\_last\_update() Only return processes that have events before a given date/time stamp (relative to the individual sensor's clock)
- .min\_last\_server\_update() Only return processes that have events after a given date/time stamp (relative to the CB Response server's clock)
- .max\_last\_server\_update() Only return processes that have events before a given date/time stamp (relative to the CB Response server's clock)

## **Examples for new Filters**

Let's take a look at an example:

```
>>> from datetime import datetime, timedelta
>>> yesterday = datetime.utcnow() - timedelta(days=1) # Get "yesterday" in GMT
>>> for proc in c.select(Process).where("process_name:cmd.exe").min_last_
˓→update(yesterday):
... print proc.id, proc.segment
DEBUG:cbapi.connection:HTTP GET /api/v1/process?cb.min_last_update=2017-05-21T18%3A41
˓→%3A58Z&cb.urlver=1&facet=false&q=process_name%3Acmd.exe&rows=100&sort=last_update+desc&
˓→start=0 took 2.164s (response 200)
00000001-0000-0e48-01d2-c2a397f4cfe0 1495465643405
00000001-0000-0e48-01d2-c2a397f4cfe0 1495465407157
00000001-0000-0e48-01d2-c2a397f4cfe0 1495463680155
00000001-0000-0e48-01d2-c2a397f4cfe0 1495463807694
```
(continues on next page)

(continued from previous page)

```
00000001-0000-0e48-01d2-c2a397f4cfe0 1495463543944
00000001-0000-0e48-01d2-c2a397f4cfe0 1495463176570
00000001-0000-0e48-01d2-c2a397f4cfe0 1495463243492
```
Notice that the "same" process ID is returned seven times, but with seven different segment IDs. CB Response will return *every* process event segment that matches a given query, in this case, any event segment that contains the process command name cmd.exe.

That is, however, most likely not what you wanted. Instead, you'd like a list of the *unique* processes associated with the command name cmd.exe. Just add the .group\_by("id") filter to your query:

```
>>> for proc in c.select(Process).where("process_name:cmd.exe").min_last_
→update(yesterday).group_by("id"):
... print proc.id, proc.segment
DEBUG:cbapi.connection:HTTP GET /api/v1/process?cb.group=id&cb.min_last_update=2017-05-
˓→21T18%3A41%3A58Z&cb.urlver=1&facet=false&q=process_name%3Acmd.exe&rows=100&sort=last_
˓→update+desc&start=0 took 2.163s (response 200)
00000001-0000-0e48-01d2-c2a397f4cfe0 1495465643405
```
## **CHAPTER**

# **API DOCUMENTATION**

Once you have read the User Guide, you can view [examples on GitHub](https://github.com/carbonblack/cbapi-python/tree/master/examples) or try writing code of your own. You can use the full API documentation below to see all the methods available in CBAPI and unlock the full functionality of the SDK.

# **5.1 EDR (CB Response) API**

## **5.1.1 Main Interface**

To use cbapi with Carbon Black EDR (Response), you will be using the CbResponseAPI. The CbResponseAPI object then exposes two main methods to access data on the Carbon Black server: select and create.

## class cbapi.response.rest\_api.CbResponseAPI(*\*args*, *\*\*kwargs*)

The main entry point into the Carbon Black EDR API. Note that calling this will automatically connect to the Carbon Black server in order to verify connectivity and get the server version.

#### **Parameters**

- profile  $(str)$  (optional) Use the credentials in the named profile when connecting to the Carbon Black server. Uses the profile named 'default' when not specified.
- url (str) (optional, discouraged) Instead of using a credential profile, pass URL and API token to the constructor.
- token  $(str)$  (optional, discouraged) API token
- ssl\_verify (bool) (optional, discouraged) Enable or disable SSL certificate verification

#### Usage:

```
>>> from cbapi import CbResponseAPI
>>> cb = CbResponseAPI(profile="production")
```
Initialize the base API information.

## **Args:**

**\***args: TBD **\*\***kwargs: Additional arguments.

#### api\_json\_request(*method*, *uri*, *\*\*kwargs*)

Submit a request to the server.

#### **Args:**

method (str): HTTP method to use. uri (str): URI to submit the request to. **\*\***kwargs (dict): Additional arguments.

#### **Returns:**

object: Result of the operation.

### **Raises:**

ServerError: If there's an error output from the server.

#### create(*cls*, *data=None*)

Create a new object.

### **Args:**

cls (class): The Model class (only some models can be created, for example, Feed, Notification, . . . ) data (object): The data used to initialize the new object

## **Returns:**

Model: An empty instance of the model class.

#### **Raises:**

ApiError: If the Model cannot be created.

## create\_new\_partition()

Create a new Solr time partition for event storage. Available in Carbon Black EDR 6.1 and above. This will force roll-over current hot partition into warm partition (by renaming it to a time-stamped name) and create a new hot partition ("writer").

## **Returns**

Nothing if successful.

## **Raises**

• [ApiError](#page-86-0) – if there was an error creating the new partition.

• **[ServerError](#page-86-1)** – if there was an error creating the new partition.

## dashboard\_statistics()

Retrieve dashboard statistics from the Carbon Black EDR server.

## **Returns**

Dictionary with information retrieved from the /api/v1/dashboard/statistics API route

#### **Return type**

dict

## delete\_object(*uri*)

Send a DELETE request to the specified URI.

## **Args:**

uri (str): The URI to send the DELETE request to.

## **Returns:**

object: The return data from the DELETE request.

## from\_ui(*uri*)

Retrieve a Carbon Black EDR object based on URL from the Carbon Black EDR web user interface.

For example, calling this function with https://server/#/analyze/  $00000001-0000-0554-01d1-3bc4553b8c9f/1$  as the uri argument will return a new :py:class: cbapi.response.models.Process class initialized with the process GUID from the URL.

#### **Parameters**

 $uri (str)$  – Web browser URL from the CB web interface

#### **Returns**

the appropriate model object for the URL provided

## **Raises**

[ApiError](#page-86-0) – if the URL does not correspond to a recognized model object

## get\_object(*uri*, *query\_parameters=None*, *default=None*)

Submit a GET request to the server and parse the result as JSON before returning.

#### **Args:**

uri (str): The URI to send the GET request to. query\_parameters (object): Parameters for the query. default (object): What gets returned in the event of an empty response.

#### **Returns:**

object: Result of the GET request.

get\_raw\_data(*uri*, *query\_parameters=None*, *default=None*, *\*\*kwargs*)

Submit a GET request to the server and return the result without parsing it.

#### **Args:**

uri (str): The URI to send the GET request to. query\_parameters (object): Parameters for the query. default (object): What gets returned in the event of an empty response. **\*\***kwargs:

## **Returns:**

object: Result of the GET request.

### info()

Retrieve basic version information from the Carbon Black DER server.

#### **Returns**

Dictionary with information retrieved from the /api/info API route

**Return type** dict

## license\_request()

Retrieve license request block from the Carbon Black EDR server.

## **Returns**

License request block

#### **Return type**

str

## post\_object(*uri*, *body*, *\*\*kwargs*)

Send a POST request to the specified URI.

#### **Args:**

uri (str): The URI to send the POST request to. body (object): The data to be sent in the body of the POST request. **\*\***kwargs:

#### **Returns:**

object: The return data from the POST request.

## put\_object(*uri*, *body*, *\*\*kwargs*)

Send a PUT request to the specified URI.

#### **Args:**

uri (str): The URI to send the PUT request to. body (object): The data to be sent in the body of the PUT request. **\*\***kwargs:

#### **Returns:**

object: The return data from the PUT request.

#### raise\_unless\_json(*ret*, *expected*)

Raise a ServerError unless we got back an HTTP 200 response with JSON containing all the expected values.

## **Args:**

ret (object): Return value to be checked. expected (dict): Expected keys and values that need to be found in the JSON response.

### **Raises:**

ServerError: If the HTTP response is anything but 200, or if the expected values are not found.

#### select(*cls*, *unique\_id=None*, *\*args*, *\*\*kwargs*)

Prepare a query against the Carbon Black data store.

#### **Args:**

cls (class): The Model class (for example, Computer, Process, Binary, FileInstance) to query unique\_id (optional): The unique id of the object to retrieve, to retrieve a single object by ID **\***args: **\*\***kwargs:

#### **Returns:**

object: An instance of the Model class if a unique\_id is provided, otherwise a Query object

## update\_license(*license\_block*)

Upload new license to the Carbon Black EDR server.

#### **Parameters**

license\_block (str) – Licence block provided by Carbon Black support

#### **Raises**

[ServerError](#page-86-1) – if the license is not accepted by the Carbon Black server

## property url

Return the connection URL.

## **Returns:**

str: The connection URL.

## **5.1.2 Queries**

## <span id="page-49-0"></span>class cbapi.response.query.Query(*doc\_class*, *cb*, *query=None*, *raw\_query=None*)

Represents a prepared query to the Carbon Black EDR server.

This object is returned as part of a CbResponseAPI.select() operation on Process and Binary objects from the Carbon Black EDR server. You should not have to create this class yourself.

The query is not executed on the server until it's accessed, either as an iterator (where it will generate values on demand as they're requested) or as a list (where it will retrieve the entire result set and save to a list). You can also call the Python built-in len() on this object to retrieve the total number of items matching the query.

The syntax for query :py:meth:where and :py:meth:sort methods can be found in the [Query Reference](http://developer.carbonblack.com/resources/query_overview.pdf) posted on the Carbon Black Developer Network website.

Examples:

```
\gg cb = CbResponseAPI()
>>> query = cb.select(Process) # returns a Query object
˓→matching all Processes
```
(continues on next page)

(continued from previous page)

```
>>> query = query.where("process_name:notepad.exe") # add a filter to this Query
>>> query = query.sort("last_update desc") # sort by last update time,
˓→most recent first
>>> for proc in query: # uses the iterator to retrieve<sub></sub>
\rightarrowall results
>>> print("{0} {1}".format(proc.username, proc.hostname))
>>> processes = query[:10] \# retrieve the first ten results
>>> len(query) \# retrieve the total count
```
## **Notes:**

- The slicing operator only supports start and end parameters, but not step. [1:-1] is legal, but [1:2:-1] is not.
- You can chain where clauses together to create AND queries; only objects that match all where clauses will be returned.

## and\_(*new\_query*)

Add a filter to this query. Equivalent to calling [where\(\)](#page-50-0) on this object.

#### **Parameters**

new\_query  $(str)$  – Query string - see the [Query Reference.](http://developer.carbonblack.com/resources/query_overview.pdf)

#### **Returns**

Query object

#### **Return type**

**[Query](#page-49-0)** 

## facets(*\*args*)

Retrieve a dictionary with the facets for this query.

## **Parameters**

args – Any number of fields to use as facets

## **Returns**

Facet data

## **Return type**

dict

#### sort(*new\_sort*)

Set the sort order for this query.

#### **Parameters**

new\_sort (str) – New sort order - see the [Query Reference.](http://developer.carbonblack.com/resources/query_overview.pdf)

#### **Returns**

Query object

#### **Return type**

**[Query](#page-49-0)** 

#### <span id="page-50-0"></span>where(*new\_query*)

Add a filter to this query.

#### **Parameters**

new\_query  $(str)$  – Query string - see the [Query Reference.](http://developer.carbonblack.com/resources/query_overview.pdf)

**Returns** Query object

**Return type**

**[Query](#page-49-0)** 

<span id="page-51-0"></span>class cbapi.response.models.ProcessQuery(*doc\_class*, *cb*, *query=None*, *raw\_query=None*)

group\_by(*field\_name*)

Set the group-by field name for this query. Typically, you will want to set this to 'id' if you only want one result per process.

This method is only available for EDR servers 6.0 and above. Calling this on a Query object connected to a EDR 5.x server will simply result in a no-op.

```
Parameters
    field_name (str) – Field name to group the result set by.
```
**Returns**

Query object

**Return type**

[ProcessQuery](#page-51-0)

## max\_children(*num\_children*)

Sets the number of children to fetch with the process

This method is only available for EDR servers 6.0 and above. Calling this on a Query object connected to a EDR 5.x server will simply result in a no-op.

**Default** 15

**Parameters**  $num\_children(int) - Number of children to fetch with process$ 

**Returns**

Query object

**Return type** [ProcessQuery](#page-51-0)

#### max\_last\_server\_update(*v*)

Set the maximum last update time (relative to server) for this query. The timestamp can be expressed either as a datetime like object or as an ISO 8601 string formatted timestamp such as 2017-04-29T04:21:18Z. If a datetime like object is provided, it is assumed to be in GMT time zone.

This option will limit the number of Solr cores that need to be searched for events that match the query.

This method is only available for EDR servers 6.0 and above. Calling this on a Query object connected to a EDR 5.x server will simply result in a no-op.

**Parameters** v (str) – Timestamp (either string or datetime object). **Returns**

Query object

## **Return type**

[ProcessQuery](#page-51-0)

#### max\_last\_update(*v*)

Set the maximum last update time (relative to sensor) for this query. The timestamp can be expressed either as a datetime like object or as an ISO 8601 string formatted timestamp such as 2017-04-29T04:21:18Z. If a datetime like object is provided, it is assumed to be in GMT time zone.

This option will limit the number of Solr cores that need to be searched for events that match the query.

This method is only available for EDR servers 6.0 and above. Calling this on a Query object connected to a EDR 5.x server will simply result in a no-op.

#### **Parameters**

v (str) – Timestamp (either string or datetime object).

**Returns**

Query object

**Return type**

[ProcessQuery](#page-51-0)

### min\_last\_server\_update(*v*)

Set the minimum last update time (relative to server) for this query. The timestamp can be expressed either as a datetime like object or as an ISO 8601 string formatted timestamp such as 2017-04-29T04:21:18Z. If a datetime like object is provided, it is assumed to be in GMT time zone.

This option will limit the number of Solr cores that need to be searched for events that match the query.

This method is only available for EDR servers 6.0 and above. Calling this on a Query object connected to a EDR 5.x server will simply result in a no-op.

#### **Parameters**

v (str) – Timestamp (either string or datetime object).

### **Returns**

Query object

#### **Return type**

[ProcessQuery](#page-51-0)

## min\_last\_update(*v*)

Set the minimum last update time (relative to sensor) for this query. The timestamp can be expressed either as a datetime like object or as an ISO 8601 string formatted timestamp such as 2017-04-29T04:21:18Z. If a datetime like object is provided, it is assumed to be in GMT time zone.

This option will limit the number of Solr cores that need to be searched for events that match the query.

This method is only available for EDR servers 6.0 and above. Calling this on a Query object connected to a EDR 5.x server will simply result in a no-op.

#### **Parameters**

v (str) – Timestamp (either string or datetime object).

**Returns** Query object

**Return type** [ProcessQuery](#page-51-0)

## use\_comprehensive\_search()

Set the *comprehensive\_search* flag on the Process query.

### **Returns**

new Query object

## **Return type**

[ProcessQuery](#page-51-0)

class cbapi.response.models.ThreatReportQuery(*doc\_class*, *cb*, *query=None*, *raw\_query=None*)

class cbapi.response.models.AlertQuery(*doc\_class*, *cb*, *query=None*, *raw\_query=None*)

set\_ignored(*ignored\_flag=True*, *status='False Positive'*)

Ignore all future Alerts from the Report that triggered this Alert.

## **5.1.3 Models**

class cbapi.response.models.Process(*cb*, *procguid*, *segment=None*, *max\_children=15*, *initial\_data=None*, *force\_init=False*, *suppressed\_process=False*)

Initialize the BaseModel object.

#### **Args:**

cb (BaseAPI): Reference to the CBAPI object. model\_unique\_id (object): Unique ID for the model object. initial\_data (dict): Initial data for the model object. force\_init (bool): True to force the object to be reinitialized from the server.

## property all\_events

Returns a list of all events associated with this process across all segments, sorted by timestamp

#### **Returns**

list of CbEvent objects

#### property all\_events\_segment

Returns a list of all events associated with this process segment, sorted by timestamp

#### **Returns**

list of CbEvent objects

## property binary

Joins this attribute with the [Binary](#page-56-0) object associated with this Process object

### **Example**

```
>>> process_obj = c.select(Process).where('process_name:svch0st.exe')[0]
>>> binary_obj = process_obj.binary
>>> print(binary_obj.signed)
False
```
#### property childprocs

Generator that returns CbChildProcEvent objects associated with this process

## property children

Generator that returns CbChildProcEvent objects associated with this process

#### property cmdline

#### **Returns**

Returns the command line of the process

## **Return type**

string

#### property comms\_ip

Returns ascii representation of the ip address used to communicate with the EDR Server

## property crossprocs

Generator that returns CbCrossProcEvent objects associated with this process

#### property depth

Returns the depth of this process from the "root" system process

#### **Returns**

integer representing the depth of the process (0 is the root system process). To prevent infinite recursion, a maximum depth of 500 processes is enforced.

#### property end

Returns the end time of the process (based on the last event received). If the process has not yet exited, "end" will return None.

#### **Returns**

datetime object of the last event received for the process, if it has terminated. Otherwise, None.

#### property filemods

Generator that returns CbFileModEvent objects associated with this process

## find\_file\_writes(*filename*)

Returns a list of file writes with the specified filename

#### **Parameters**

**filename**  $(str)$  – filename to match on file writes

#### **Returns**

Returns a list of file writes with the specified filename

### **Return type**

list

## property interface\_ip

Returns ascii representation of the ip address of the interface used to communicate with the EDR server. If using NAT, this will be the "internal" IP address of the sensor.

## property last\_server\_update

Returns a pretty version of when this process last updated

## property last\_update

Returns a pretty version of when this process last updated

#### property max\_last\_server\_update

Returns a pretty version of the latest event in this process segment

#### property max\_last\_update

Returns a pretty version of the latest event in this process segment

## property min\_last\_server\_update

Returns a pretty version of the earliest event in this process segment

## property min\_last\_update

Returns a pretty version of the earliest event in this process segment

#### property modloads

Generator that returns *:py:class:CbModLoadEvent* associated with this process

#### property netconns

Generator that returns CbNetConnEvent objects associated with this process

#### classmethod new\_object(*cb*, *item*, *max\_children=15*)

Create a new instance of the object from item data.

#### **Args:**

cb (BaseAPI): Reference to the CBAPI object. item (dict): Item data, as retrieved from the server.

#### **Returns:**

object: New instance of the object.

#### property parent

Returns the parent Process object if one exists

## property parent\_md5

Workaround since parent\_md5 silently disappeared in EDR 6.x

## property processblocks

Generator that returns CbProcessBlockEvent objects associated with this process

## refresh()

Refresh the object from the Carbon Black server.

## property regmods

Generator that returns CbRegModEvent objects associated with this process

## property sensor

Joins this attribute with the [Sensor](#page-59-0) object associated with this Process object

### **Example**

```
>>> process_obj = c.select(Process).where('process_name:svch0st.exe')[0]
>>> sensor_obj = process.sensor
>>> print(sensor_obj.computer_dns_name)
hyperv-win7-x86
```
#### property start

Returns the start time of the process

## property unsigned\_modloads

Returns all unsigned module loads. This is useful to filter out all Microsoft signed DLLs

#### property username

Returns the username of the owner of this process

#### walk\_children(*callback*, *max\_depth=0*, *depth=0*)

Walk down the execution chain while calling the specified callback function at each depth.

**Example**

```
>>> def proc_callback(parent_proc, depth):
... print(parent_proc.cmdline, depth)
>>>
>>> process = c.select(Process).where('process_name:svch0st.exe')[0]
```
(continues on next page)

(continued from previous page)

```
>>> process.walk_children(proc_callback, depth=2)
(u'cmd.exe \c ipconfig', 2)
(u'cmd.exe \(c ipconfig', 2)
(u'cmd.exe /c ipconfig', 2)
(u'ipconfig', 3)
(u'cmd.exe /c ipconfig.exe /all', 2)
(u'cmd.exe \c ipconfig', 2)
(u'cmd.exe \csc ) (c ipconfig', 2)
(u'cmd.exe /c ipconfig', 2)
(u'ipconfig', 3)
(u'cmd.exe /c ipconfig.exe /all', 2)
```
#### **Parameters**

- callback ( $func$ ) Callback function used for execution at each depth. This function is executed with the parent process object and depth as parameters.
- max\_depth  $(int)$  Max number of iterations down the execution chain.
- depth  $(int)$  Number of iterations down the execution chain

#### **Returns**

None

#### walk\_parents(*callback*, *max\_depth=0*, *depth=0*)

Walk up the execution chain while calling the specified callback function at each depth.

**Example**

```
>>> def proc_callback(parent_proc, depth):
... print(parent_proc.cmdline, depth)
>>>
>>> process = c.select(Process).where('process_name:ipconfig.exe')[0]
>>> process.walk_parents(proc_callback)
(u'cmd.exe /c ipconfig.exe', 0)
(u'c:\wedge\wedge\cath)(u'C:\Windows\system32\services.exe', 2)
(u'wininit.exe', 3)
(u'\SystemRoot\System32\smss.exe 00000000 00000040 ', 4)
(u'\SystemRoot\System32\smss.exe', 5)
(u'', 6)
```
#### **Parameters**

- callback ( $func$ ) Callback function used for execution at each depth. This function is executed with the parent process object and depth as parameters.
- $max_{\text{depth}}(int) Max$  number of iterations up the execution chain
- depth  $(int)$  Number of iterations up the execution chain.

#### **Returns**

None

## <span id="page-56-0"></span>property webui\_link

Returns the Carbon Black EDR Web UI link associated with this process

class cbapi.response.models.Binary(*cb*, *md5sum*, *initial\_data=None*, *force\_init=False*)

Initialize the BaseModel object.

#### **Args:**

cb (BaseAPI): Reference to the CBAPI object. model\_unique\_id (object): Unique ID for the model object. initial\_data (dict): Initial data for the model object. force\_init (bool): True to force the object to be reinitialized from the server.

<span id="page-57-0"></span>class FrequencyData(*computer\_count*, *process\_count*, *all\_process\_count*, *module\_frequency*)

Class containing frequency information about a binary

## **Parameters**

- **computer\_count**  $(int)$  Number of endpoints this binary resides
- process\_count  $(int)$  Number of executions
- all\_process\_count  $(int)$  Number of all process documents
- module\_frequency (int) process\_count / all\_process\_count

Create new instance of FrequencyData(computer count, process count, all process count, module\_frequency)

<span id="page-57-1"></span>class SigningData(*result*, *publisher*, *issuer*, *subject*, *sign\_time*, *program\_name*)

Class containing binary signing information

### **Parameters**

- result  $(str)$  Signed or Unsigned
- publisher  $(str)$  Singnature publisher
- issuer  $(str)$  Signature issuer
- subject  $(str)$  Signing subject
- sign\_time  $(str)$  Binary signed time
- program\_name  $(str)$  Binary program name

Create new instance of SigningData(result, publisher, issuer, subject, sign\_time, program\_name)

<span id="page-57-2"></span>class VersionInfo(*file\_desc*, *file\_version*, *product\_name*, *product\_version*, *company\_name*, *legal\_copyright*, *original\_filename*)

Class containing versioning information about a binary

## **Parameters**

- file\_desc  $(str)$  File description
- file\_version  $(str)$  File version
- product\_name  $(str)$  Product Name
- product\_version  $(str)$  Product version
- company\_name  $(str)$  Company Name
- legal\_copyright  $(str)$  Copyright
- original\_filename  $(str) Original$  File name of this binary

Create new instance of VersionInfo(file\_desc, file\_version, product\_name, product\_version, company\_name, legal\_copyright, original\_filename)

#### property banned

Returns *BannedHash* object if this Binary's hash has been banned, otherwise returns *False*

#### property digsig\_issuer

Returns the Digital Signature Issuer

## property digsig\_prog\_name

Returns the Digital Signature Program Name

## property digsig\_publisher

Returns the Digital Signature Publisher

## property digsig\_sign\_time

Returns the Digital Signature signing time

## property digsig\_subject

Returns the Digital Signature subject

## property endpoints

Return a list of endpoints this binary resides

## property file

Returns a file pointer to this binary

#### **Example**

```
>>> process_obj = c.select(Process).where("process_name:svch0st.exe").first()
>>> binary_obj = process_obj.binary
>>> print(binary_obj.file.read(2))
MZ
```
## property frequency

Returns [FrequencyData](#page-57-0) information about the binary.

#### **Example**

```
>>> process_obj = c.select(Process).where('process_name:svch0st.exe').first()
>>> binary_obj = process_obj.binary
>>> print(binary_obj.frequency)
FrequencyData(computer_count=1, process_count=5, all_process_count=4429, module_
˓→frequency=0.001128923007450892)
```
#### property icon

Returns the raw icon of this Binary. This data is not encoded.

## property is\_64bit

Returns True if the Binary is an AMD64 or x64 (64-bit) Executable

## property is\_executable\_image

Returns True if the Binary is executable

## classmethod new\_object(*cb*, *item*)

Create a new instance of the object from item data.

#### **Args:**

cb (BaseAPI): Reference to the CBAPI object. item (dict): Item data, as retrieved from the server.

#### **Returns:**

object: New instance of the object.

#### property observed\_filenames

Returns a list of all observed file names associated with this Binary

## property signed

Returns True if the binary is signed.

### property signing\_data

Returns [SigningData](#page-57-1) object which contains: Digital Signature Result, Digital Signature publisher, Issuer, Subject, Signing Time, Program Name

## property size

Returns the size of the Binary

## property version\_info

Returns a [VersionInfo](#page-57-2) object containing detailed information: File Descritpion, File Version, Product Name, Product Version, Company Name, Legal Copyright, and Original FileName

#### property webui\_link

Returns the Carbon Black EDR Web UI link associated with this Binary object

#### <span id="page-59-0"></span>class cbapi.response.models.Sensor(*\*args*, *\*\*kwargs*)

Represents a Sensor object in the Carbon Black server.

Base model for :param cb: :param model\_unique\_id: :param initial\_data: :param force\_init: :param full\_doc: :return:

#### class NetworkAdapter(*macaddr*, *ipaddr*)

Create new instance of NetworkAdapter(macaddr, ipaddr)

### ipaddr

Alias for field number 1

## macaddr

Alias for field number 0

## property activity\_stats

Returns a list of activity statistics from the associated EDR Sensor

## property dns\_name

Returns the DNS name associated with this sensor object. This is the same as 'computer\_dns\_name'.

## flush\_events()

Performs a flush of events for this EDR Sensor

## **Warning**

This may cause a significant amount of network traffic from this sensor to the EDR Server

## property group

**Getter**

Returns the sensor's group id.

#### **Setter**

Allows access to set the sensor's group id

## property hostname

Returns the hostname associated with this sensor object. This is the same as 'computer\_name'

#### isolate(*timeout=None*)

Turn on network isolation for this EDR Sensor.

This function will block and only return when the isolation is complete, or if a timeout is reached. By default, there is no timeout. You can specify a timeout period (in seconds) in the "timeout" parameter to this function. If a timeout is specified and reached before the sensor is confirmed isolated, then this function will throw a TimeoutError.

### **Returns**

True if sensor is isolated

#### **Raises**

**[TimeoutError](#page-87-0)** – if sensor does not isolate before timeout is reached

## lr\_session()

Retrieve a Live Response session object for this Sensor.

#### **Returns**

Live Response session object

## **Return type**

cbapi.live\_response\_api.LiveResponseSession

#### **Raises**

[ApiError](#page-86-0) – if there is an error establishing a Live Response session for this Sensor

#### property network\_interfaces

Returns a list of networks adapters on the sensor

#### property os

Returns the operating system display string of the sensor

#### property queued\_stats

Returns a list of status and size of the queued event logs from the associated EDR Sensor

## **Example**

```
\gg sensor_obj = c.select(Sensor).where("ip:192.168").first()
>>> pprint.pprint(sensor_obj.queued_stats)
[{u'id': u'355509',
  u'num_eventlog_bytes': u'0',
  u'num_eventlogs': u'0',
  u'num_storefile_bytes': u'0',
  u'num_storefiles': 0,
  u'sensor_id': 1,
  u'timestamp': u'2016-10-17 19:08:09.645294-05:00'}]
```
#### property resource\_status

Returns a list of memory statistics used by the EDR Sensor

## restart\_sensor()

Restarts the Carbon Black sensor (*not* the underlying endpoint operating system).

This simply sets the flag to ask the sensor to restart the next time it checks into the EDR server, it does not wait for the sensor to restart.

## property sid

Security Identifier being used by the EDR Sensor

#### unisolate(*timeout=None*)

Turn off network isolation for this EDR Sensor.

This function will block and only return when the isolation is removed, or if a timeout is reached. By default, there is no timeout. You can specify a timeout period (in seconds) in the "timeout" parameter to this function. If a timeout is specified and reached before the sensor is confirmed unisolated, then this function will throw a TimeoutError.

#### **Returns**

True if sensor is unisolated

#### **Raises**

[TimeoutError](#page-87-0) – if sensor does not unisolate before timeout is reached

## property webui\_link

Returns the Carbon Black EDR Web UI link associated with this Sensor

class cbapi.response.models.Feed(*cb*, *model\_unique\_id=None*, *initial\_data=None*, *force\_init=False*, *full\_doc=False*)

Represents a Feed object in the Carbon Black server.

Base model for :param cb: :param model unique id: :param initial data: :param force init: :param full doc: :return:

## property actions

#### **Returns**

Returns all FeedAction objects associated with this feed

#### **Return type**

response.rest\_api.Query

#### search\_binaries(*min\_score=None*, *max\_score=None*)

Perform a *Binary* search within this feed that satisfies min\_score and max\_score :param min\_score: minimum feed score :param max\_score: maximum feed score :return: Returns a response.rest\_api.Query object within the appropriate

search parameters for binaries

**Return type** response.rest\_api.Query

### search\_processes(*min\_score=None*, *max\_score=None*)

Perform a *Process* search within this feed that satisfies min\_score and max\_score

#### **Parameters**

- $min$  score minimum feed score
- max\_score maximum feed score

#### **Returns**

Returns a response.rest\_api.Query object with the appropriate search parameters for processes

## **Return type**

response.rest\_api.Query

class cbapi.response.models.BannedHash(*cb*, *model\_unique\_id=None*, *initial\_data=None*, *force\_init=False*, *full\_doc=False*)

Represents a BannedHash object in the Carbon Black server.

Base model for :param cb: :param model unique id: :param initial data: :param force init: :param full doc: :return:

## property binary

Joins this attribute with the [Binary](#page-56-0) object associated with this Banned Hash object

```
class cbapi.response.models.Watchlist(*args, **kwargs)
```
Represents a Watchlist object in the Carbon Black server.

## **Variables**

- description A description of the watchlist.
- search\_query URL encoded search query associated with this watchlist.
- index\_type Index to search for this watchlist. Must be either 'events' (Processes) or 'modules' (Binaries)

Base model for :param cb: :param model unique id: :param initial data: :param force init: :param full doc: :return:

## property facets

Returns facets from the search associated with the watchlist query

**Returns**

dictionary of facets as keys

**Return type** dict

#### property query

#### **Getter**

Returns the query associated with this watchlist.

## **Setter**

Allows access to set the query associated with this watchlist

### search()

Creates a search based on the watchlist's search parameter

#### **Returns**

a *Process* response.rest\_api.Query or Binary response.rest\_api.Query

### **Return type**

response.rest\_api.Query

class cbapi.response.models.Alert(*cb*, *alert\_id*, *initial\_data=None*)

Represents a Alert object in the Carbon Black server.

Base model for :param cb: :param model\_unique\_id: :param initial\_data: :param force\_init: :param full\_doc: :return:

#### set\_ignored(*ignored\_flag=True*, *status='False Positive'*)

Ignore all future Alerts from the Report that triggered this Alert.

## **5.1.4 Live Response**

class cbapi.live\_response\_api.CbLRSessionBase(*cblr\_manager*, *session\_id*, *sensor\_id*, *session\_data=None*)

A Live Response session that interacts with a remote machine.

Initialize the CbLRSessionBase.

## **Args:**

cblr\_manager (CbLRManagerBase): The Live Response manager governing this session. session\_id (str): The ID of this session. sensor id (int): The ID of the sensor (remote machine) we're connected to. session\_data (dict): Additional session data.

## **File Operations**

## CbLRSessionBase.get\_file(*file\_name*, *timeout=None*, *delay=None*)

Retrieve contents of the specified file on the remote machine.

## **Args:**

file\_name (str): Name of the file to be retrieved. timeout (int): Timeout for the operation. delay (float): TBD

## **Returns:**

str: Contents of the specified file.

## CbLRSessionBase.delete\_file(*filename*)

Delete the specified file name on the remote machine.

## **Args:**

filename (str): Name of the file to be deleted.

## CbLRSessionBase.put\_file(*infp*, *remote\_filename*)

Create a new file on the remote machine with the specified data.

Example: >>> with c.select(Sensor, 1).lr\_session() as lr\_session: ... lr\_session.put\_file(open("test.txt", "rb"), r"c:test.txt")

## **Args:**

infp (object): Python file-like containing data to upload to the remote endpoint. remote\_filename (str): File name to create on the remote endpoint.

## CbLRSessionBase.list\_directory(*dir\_name*)

List the contents of a directory on the remote machine.

Example:  $\Rightarrow \Rightarrow$  with c.select(Sensor, 1). In session() as lr session: pprint.pprint(lr\_session.list\_directory('C:\\temp\\')) [{u'attributes': [u'DIRECTORY'],

u'create time': 1471897244, u'filename': u'.', u'last access time': 1476390670, u'last\_write\_time': 1476390670, u'size': 0},

## **{u'attributes': [u'DIRECTORY'],**

u'create\_time': 1471897244, u'filename': u'..', u'last\_access\_time': 1476390670, u'last\_write\_time': 1476390670, u'size': 0},

## **{u'attributes': [u'ARCHIVE'],**

u'create\_time': 1476390668, u'filename': u'test.txt', u'last\_access\_time': 1476390668, u'last\_write\_time': 1476390668, u'size': 0}]

#### **Args:**

dir\_name (str): Directory to list. This parameter should end with the path separator.

#### **Returns:**

list: A list of dicts, each one describing a directory entry.

#### CbLRSessionBase.create\_directory(*dir\_name*)

Create a directory on the remote machine.

## **Args:**

dir name (str): The new directory name.

CbLRSessionBase.walk(*top*, *topdown=True*, *onerror=None*, *followlinks=False*)

Perform a full directory walk with recursion into subdirectories on the remote machine.

Example:  $\gg$  with c.select(Sensor, 1). Ir session() as lr session: ... for entry in lr\_session.walk(directory\_name): . . . print(entry) ('C:\temp\', [u'dir1', u'dir2'], [u'file1.txt'])

#### **Args:**

top (str): Directory to recurse on. topdown (bool): If True, start output from top level directory. onerror (func): Callback if an error occurs. This function is called with one argument (the exception

that occurred).

followlinks (bool): True to follow symbolic links.

## **Returns:**

list: List of tuples containing directory name, subdirectory names, file names.

## **Registry Operations**

#### CbLRSessionBase.get\_registry\_value(*regkey*)

Return the associated value of the specified registry key on the remote machine.

Example:  $\gg$  with c.select(Sensor, 1).lr session() as lr session:  $\gg$ pprint.pprint(lr\_session.get\_registry\_value('HKLM\SYSTEM\CurrentControlSet\services\ACPI\Start')) {u'value\_data': 0, u'value\_name': u'Start', u'value\_type': u'REG\_DWORD'}

## **Args:**

regkey (str): The registry key to retrieve.

### **Returns:**

dict: A dictionary with keys of: value data, value name, value type.

## CbLRSessionBase.set\_registry\_value(*regkey*, *value*, *overwrite=True*, *value\_type=None*)

Set a registry value on the specified registry key on the remote machine.

Example:  $\gg$  with c.select(Sensor, 1).lr\_session() as lr\_session: ... lr\_session.set\_registry\_value('HKLM\\SYSTEM\\CurrentControlSet\\services\\ACPI\\testvalue', 1)

## **Args:**

regkey (str): The registry key to set. value (object): The value data. overwrite (bool): If True, any existing value will be overwritten. value\_type (str): The type of value. Examples: REG\_DWORD, REG\_MULTI\_SZ, REG\_SZ

#### CbLRSessionBase.delete\_registry\_value(*regkey*)

Delete a registry value on the remote machine.

#### **Args:**

regkey (str): The registry value to delete.

## CbLRSessionBase.create\_registry\_key(*regkey*)

Create a new registry key on the remote machine.

#### **Args:**

regkey (str): The registry key to create.

### CbLRSessionBase.delete\_registry\_key(*regkey*)

Delete a registry key on the remote machine.

#### **Args:**

regkey (str): The registry key to delete.

## CbLRSessionBase.list\_registry\_keys\_and\_values(*regkey*)

Enumerate subkeys and values of the specified registry key on the remote machine.

Example:  $\gg$  with c.select(Sensor, 1). lr\_session() as lr\_session:  $\gg$ pprint.pprint(lr\_session.list\_registry\_keys\_and\_values('HKLM\SYSTEM\CurrentControlSet\services\ACPI')) {'sub\_keys': [u'Parameters', u'Enum'],

## **'values': [{u'value\_data': 0,**

u'value\_name': u'Start', u'value\_type': u'REG\_DWORD'},

**{u'value\_data': 1,** u'value\_name': u'Type', u'value\_type': u'REG\_DWORD'},

## **{u'value\_data': 3,**

u'value\_name': u'ErrorControl', u'value\_type': u'REG\_DWORD'},

**{u'value\_data': u'system32\drivers\ACPI.sys',** u'value\_name': u'ImagePath', u'value\_type': u'REG\_EXPAND\_SZ'},

## **{u'value\_data': u'Microsoft ACPI Driver',** u'value\_name': u'DisplayName', u'value\_type': u'REG\_SZ'},

## **{u'value\_data': u'Boot Bus Extender',**

u'value\_name': u'Group', u'value\_type': u'REG\_SZ'},

## **{u'value\_data': u'acpi.inf\_x86\_neutral\_ddd3c514822f1b21',**

u'value\_name': u'DriverPackageId', u'value\_type': u'REG\_SZ'},

## **{u'value\_data': 1,**

u'value\_name': u'Tag', u'value\_type': u'REG\_DWORD'}]}

#### **Args:**

regkey (str): The registry key to enumerate.

## **Returns:**

**dict: A dictionary with two keys, 'sub\_keys' (a list of subkey names) and 'values' (a list of dicts** containing value data, name, and type).

### CbLRSessionBase.list\_registry\_keys(*regkey*)

Enumerate all registry values from the specified registry key on the remote machine.

#### **Args:**

regkey (str): The registry key to enumerate.

## **Returns:**

list: List of values for the registry key.

## **Process Operations**

#### CbLRSessionBase.kill\_process(*pid*)

Terminate a process on the remote machine.

#### **Args:**

pid (int): Process ID to be terminated.

## **Returns:**

bool: True if success, False if failure.

CbLRSessionBase.create\_process(*command\_string*, *wait\_for\_output=True*, *remote\_output\_file\_name=None*, *working\_directory=None*, *wait\_timeout=30*, *wait\_for\_completion=True*)

Create a new process on the remote machine with the specified command string.

Example: >>> with c.select(Sensor, 1).lr\_session() as lr\_session: ... print(lr\_session.create\_process(r'cmd.exe /c "ping.exe 192.168.1.1"')) Pinging 192.168.1.1 with 32 bytes of data: Reply from 192.168.1.1: bytes=32 time<1ms TTL=64

## **Args:**

command\_string (str): Command string used for the create process operation. wait\_for\_output (bool): True to block on output from the new process (execute in foreground).

This will also set wait\_for\_completion (below).

remote\_output\_file\_name (str): The remote output file name used for process output. working\_directory (str): The working directory of the create process operation. wait timeout (int): Timeout used for this command. wait\_for\_completion (bool): True to wait until the process is completed before returning.

#### **Returns:**

str: The output of the process.

#### CbLRSessionBase.list\_processes()

List currently running processes on the remote machine.

Example: >>> with c.select(Sensor, 1).lr\_session() as lr\_session: ... print(lr\_session.list\_processes()[0]) {u'command\_line': u",

u'create\_time': 1476260500, u'parent': 0, u'parent\_guid': u'00000001-0000-0000-0000- 000000000000', u'path': u", u'pid': 4, u'proc\_guid': u'00000001-0000-0004-01d2-2461a85e4546', u'sid': u's-1-5-18', u'username': u'NT AUTHORITY\SYSTEM'}

#### **Returns:**

list: A list of dicts describing the processes.

# **5.2 Carbon Black App Control (CB Protection) API**

## **5.2.1 Main Interface**

To use cbapi with Carbon Black App Control (CB Protection), you will be using the CbProtectionAPI. The CbProtectionAPI object then exposes two main methods to select data on the Carbon Black server:

class cbapi.protection.rest\_api.CbProtectionAPI(*\*args*, *\*\*kwargs*)

The main entry point into the Carbon Black App Control API.

## **Parameters**

**profile**  $(str)$  – (optional) Use the credentials in the named profile when connecting to the Carbon Black server. Uses the profile named 'default' when not specified.

Usage:

```
>>> from cbapi import CbProtectionAPI
>>> cb = CbProtectionAPI(profile="production")
```
Initialize the base API information.

#### **Args:**

**\***args: TBD **\*\***kwargs: Additional arguments.

#### api\_json\_request(*method*, *uri*, *\*\*kwargs*)

Submit a request to the server.

#### **Args:**

method (str): HTTP method to use. uri (str): URI to submit the request to. **\*\***kwargs (dict): Additional arguments.

#### **Returns:**

object: Result of the operation.

## **Raises:**

ServerError: If there's an error output from the server.

create(*cls*, *data=None*)

Create a new object.

## **Args:**

cls (class): The Model class (only some models can be created, for example, Feed, Notification, . . . ) data (object): The data used to initialize the new object

#### **Returns:**

Model: An empty instance of the model class.

## **Raises:**

ApiError: If the Model cannot be created.

## delete\_object(*uri*)

Send a DELETE request to the specified URI.

#### **Args:**

uri (str): The URI to send the DELETE request to.

#### **Returns:**

object: The return data from the DELETE request.

#### get\_object(*uri*, *query\_parameters=None*, *default=None*)

Submit a GET request to the server and parse the result as JSON before returning.

#### **Args:**

uri (str): The URI to send the GET request to. query\_parameters (object): Parameters for the query. default (object): What gets returned in the event of an empty response.

#### **Returns:**

object: Result of the GET request.

get\_raw\_data(*uri*, *query\_parameters=None*, *default=None*, *\*\*kwargs*)

Submit a GET request to the server and return the result without parsing it.

#### **Args:**

uri (str): The URI to send the GET request to. query\_parameters (object): Parameters for the query. default (object): What gets returned in the event of an empty response. **\*\***kwargs:

#### **Returns:**

object: Result of the GET request.

## post\_object(*uri*, *body*, *\*\*kwargs*)

Send a POST request to the specified URI.

#### **Args:**

uri (str): The URI to send the POST request to. body (object): The data to be sent in the body of the POST request. **\*\***kwargs:

#### **Returns:**

object: The return data from the POST request.

#### put\_object(*uri*, *body*, *\*\*kwargs*)

Send a PUT request to the specified URI.

#### **Args:**

uri (str): The URI to send the PUT request to. body (object): The data to be sent in the body of the PUT request. **\*\***kwargs:

#### **Returns:**

object: The return data from the PUT request.

#### raise\_unless\_json(*ret*, *expected*)

Raise a ServerError unless we got back an HTTP 200 response with JSON containing all the expected values.

#### **Args:**

ret (object): Return value to be checked. expected (dict): Expected keys and values that need to be found in the JSON response.

#### **Raises:**

ServerError: If the HTTP response is anything but 200, or if the expected values are not found.

#### <span id="page-68-0"></span>select(*cls*, *unique\_id=None*, *\*args*, *\*\*kwargs*)

Prepares a query against the Carbon Black data store.

#### **Parameters**

- cls (class) The Model class (for example, Computer, Process, Binary, FileInstance) to query
- unique\_id (optional) The unique id of the object to retrieve, to retrieve a single object by ID

#### **Returns**

An instance of the Model class if a unique\_id is provided, otherwise a Query object

## property url

Return the connection URL.

#### **Returns:**

str: The connection URL.

## **5.2.2 Queries**

<span id="page-69-0"></span>class cbapi.protection.rest\_api.Query(*doc\_class*, *cb*, *query=None*)

Represents a prepared query to the Carbon Black App Control server.

This object is returned as part of a CbProtectionAPI. select () operation on models requested from the Carbon Black App Control server. You should not have to create this class yourself.

The query is not executed on the server until it's accessed, either as an iterator (where it will generate values on demand as they're requested) or as a list (where it will retrieve the entire result set and save to a list). You can also call the Python built-in len() on this object to retrieve the total number of items matching the query.

The syntax for query :py:meth:where and :py:meth:sort methods can be found in the [App Control REST API](https://developer.carbonblack.com/reference/enterprise-protection/8.0/rest-api/) [reference](https://developer.carbonblack.com/reference/enterprise-protection/8.0/rest-api/) posted on the Carbon Black Developer Network website.

Examples:

```
>>> from cbapi.protection import CbProtectionAPI, Computer
>>> cb = CbProtectionAPI()
>>> query = cb.select(Computer) # returns a Query object.
˓→matching all Computers
>>> query = query.where("ipAddress:10.201.2.*") # add a filter to this Query
>>> query = query.sort("processorSpeed DESC") # sort by computer processor.
˓→speed, descending
>>> for comp in query: \# uses the iterator to retrieve<sub></sub>
˓→all results
>>> print(comp.name)
>>> comps = query[:10] \# retrieve the first ten results
>>> len(query) \# retrieve the total count
```
### **Notes:**

- The slicing operator only supports start and end parameters, but not step. [1:-1] is legal, but [1:2:-1] is not.
- You can chain where clauses together to create AND queries; only objects that match all where clauses will be returned.

#### and  $(q)$

Add a filter to this query. Equivalent to calling [where\(\)](#page-70-0) on this object.

#### **Parameters**

 $q (str)$  – Query string - see the [App Control REST API reference.](https://developer.carbonblack.com/reference/enterprise-protection/8.0/rest-api/)

#### **Returns**

Query object

#### **Return type**

**[Query](#page-69-0)** 

#### sort(*new\_sort*)

Set the sort order for this query.

## **Parameters**

new\_sort  $(str)$  – Sort order - see the [App Control REST API reference.](https://developer.carbonblack.com/reference/enterprise-protection/8.0/rest-api/)

#### **Returns**

Query object

**Return type** [Query](#page-69-0)

#### <span id="page-70-0"></span>where $(q)$

Add a filter to this query.

## **Parameters**

q (str) – Query string - see the [App Control REST API reference.](https://developer.carbonblack.com/reference/enterprise-protection/8.0/rest-api/)

**Returns**

Query object

**Return type [Query](#page-69-0)** 

## **5.2.3 Models**

```
class cbapi.protection.models.ApprovalRequest(cb, model_unique_id, initial_data=None)
```
Initialize the MutableModel.

#### **Args:**

cb (BaseAPI): Reference to the CBAPI object. model\_unique\_id (object): Unique ID for the model object. initial\_data (dict): Initial data for the model object.

ResolutionApproved = 2 ResolutionInstaller = 4

 $ResolutionNotResolved = 0$ 

ResolutionOther = 7

```
ResolutionPublisher = 6
```

```
ResolutionRejected = 1
```
ResolutionRuleChange = 3

ResolutionUpdater = 5

StatusClosed = 3

StatusOpen = 2

StatusSubmitted = 1

property computer

property fileCatalog

property installerFileCatalog

property processFileCatalog

urlobject = '/api/bit9platform/v1/approvalRequest'

```
class cbapi.protection.models.Certificate(cb, model_unique_id, initial_data=None)
```
Initialize the MutableModel.

**Args:**

cb (BaseAPI): Reference to the CBAPI object. model\_unique\_id (object): Unique ID for the model object. initial\_data (dict): Initial data for the model object.

StateApproved = 2

StateBanned = 3

 $StateMixed = 4$ 

StateUnapproved = 1

property firstSeenComputer

property parent

property publisher

urlobject = '/api/bit9platform/v1/certificate'

class cbapi.protection.models.Computer(*cb*, *model\_unique\_id*, *initial\_data=None*)

Represents a Computer object in the Carbon Black server.

Base model for :param cb: :param model unique id: :param initial data: :param force init: :param full doc: :return:

property fileInstances

property policy

resetCLIPassword()

property templateComputer

```
urlobject = '/api/bit9platform/v1/computer'
```
class cbapi.protection.models.Connector(*cb*, *model\_unique\_id=None*, *initial\_data=None*,

*force\_init=False*, *full\_doc=False*)

Represents a Connector object in the Carbon Black server.

**Variables**

- **id** Unique connector Id
- name Name of the connector. Note that only non-internal connectors can be renamed
- analysisName Name for analysis component of the connector (can be same as the name field)
- connectorVersion Version of this connector
- canAnalyze True if this connector can analyze files
- enabled True if connector is enabled
- analysisEnabled True if analysis component of this connector is enabled
- **isInternal** True if this is internal connector
<span id="page-72-0"></span>• analysisTargets – Array of possible analysis targets. Analysis targets are required when creating new fileAnalysis. They usualy represent different OS and configurations and are available only for some internal connectors.

Base model for :param cb: :param model\_unique\_id: :param initial\_data: :param force\_init: :param full\_doc: :return:

analysisEnabled = None

```
analysisName = None
```

```
analysisTargets = []
```
canAnalyze = None

connectorVersion = None

enabled  $=$  None

 $id = None$ 

isInternal = None

name = None

```
property pendingAnalyses
```
urlobject = '/api/bit9platform/v1/connector'

class cbapi.protection.models.DriftReport(*cb*, *model\_unique\_id=None*, *initial\_data=None*, *force\_init=False*, *full\_doc=False*)

Represents a DriftReport object in the Carbon Black server.

Base model for :param cb: :param model unique id: :param initial data: :param force init: :param full doc: :return:

urlobject = '/api/bit9platform/v1/driftReport'

class cbapi.protection.models.DriftReportContents(*cb*, *model unique id=None*, *initial data=None*, *force\_init=False*, *full\_doc=False*)

Represents a DriftReportContents object in the Carbon Black server.

Base model for :param cb: :param model\_unique\_id: :param initial\_data: :param force\_init: :param full\_doc: :return:

urlobject = '/api/bit9platform/v1/driftReportContents'

class cbapi.protection.models.EnforcementLevel

 $LevelHigh = 20$ 

LevelLow = 40

 $LevelMedium = 30$ 

 $LevelNone = 80$ 

class cbapi.protection.models.Event(*cb*, *model\_unique\_id*, *initial\_data=None*)

Represents a Event object in the Carbon Black server.

Base model for :param cb: :param model\_unique\_id: :param initial\_data: :param force\_init: :param full\_doc: :return:

<span id="page-73-0"></span>property fileCatalog

urlobject = '/api/bit9platform/v1/event'

class cbapi.protection.models.FileAnalysis(*cb*, *model\_unique\_id*, *initial\_data=None*)

Initialize the MutableModel.

**Args:**

cb (BaseAPI): Reference to the CBAPI object. model\_unique\_id (object): Unique ID for the model object. initial data (dict): Initial data for the model object.

urlobject = '/api/bit9platform/v1/fileAnalysis'

class cbapi.protection.models.FileCatalog(*cb*, *model\_unique\_id*, *initial\_data=None*)

Represents a FileCatalog object in the Carbon Black server.

Base model for :param cb: :param model\_unique\_id: :param initial\_data: :param force\_init: :param full\_doc: :return:

property certificate

property computer

property fileHash

property publisher

urlobject = '/api/bit9platform/v1/fileCatalog'

class cbapi.protection.models.FileInstance(*cb*, *model\_unique\_id*, *initial\_data=None*)

Represents a FileInstance object in the Carbon Black server.

Base model for :param cb: :param model\_unique\_id: :param initial\_data: :param force\_init: :param full\_doc: :return:

property computer

property fileCatalog

urlobject = '/api/bit9platform/v1/fileInstance'

class cbapi.protection.models.FileInstanceDeleted(*cb*, *model\_unique\_id*, *initial\_data=None*)

Initialize the BaseModel object.

#### **Args:**

cb (BaseAPI): Reference to the CBAPI object. model\_unique\_id (object): Unique ID for the model object. initial\_data (dict): Initial data for the model object. force\_init (bool): True to force the object to be reinitialized from the server.

#### urlobject = '/api/bit9platform/v1/fileInstanceDeleted'

class cbapi.protection.models.FileInstanceGroup(*cb*, *model\_unique\_id*, *initial\_data=None*)

Initialize the BaseModel object.

**Args:**

cb (BaseAPI): Reference to the CBAPI object. model\_unique\_id (object): Unique ID for the model object. initial\_data (dict): Initial data for the model object. force\_init (bool): True to force the object to be reinitialized from the server.

#### urlobject = '/api/bit9platform/v1/fileInstanceGroup'

class cbapi.protection.models.FileRule(*cb*, *model\_unique\_id=None*, *initial\_data=None*, *force\_init=False*, *full\_doc=False*)

Represents a FileRule object in the Carbon Black server.

- **id** Unique id of this fileRule
- fileCatalogId Id of fileCatalog entry associated with this fileRule. Can be null if file hasn't been seen on any endpoints yet. This is foreign key and can be expanded to expose fields from the related fileCatalog object
- name Name of this rule.
- description Description of this rule.
- **fileState** File state for this rule. Can be one of: 1=Unapproved 2=Approved 3=Banned
- sourceType Mechanism that created this rule. Can be one of:  $1 =$  Manual  $2 =$  Trusted Directory 3 = Reputation 4 = Imported 5 = External (API)  $6$  = Event Rule 7 = Application Template 8 = Unified Management
- **sourceId** Id of source of this rule. Can be event rule id or trusted directory id
- **reportOnly** True if this has a report-only ban
- reputationApprovalsEnabled True if reputation approvals are enabled for this file
- forceInstaller True if this file is forced to act as installer, even if product detected it as 'not installer'
- forceNotInstaller True if this file is forced to act as 'not installer', even if product detected it as installer
- **policyIds** List of IDs of policies where this rule applies. Value will be empty if this is a global rule
- hash Hash associated with this rule. Note that hash will be available only if rule was created through md5 or sha-1 hash. If rule was created through fileName, fileCatalogId or sha-256 hash that exists in the catalog, this field will be empty.
- fileName File name associated with this rule. Note that file name will be available only if rule was created through file name. If rule was created through fileCatalogId or hash, this field will be empty.
- **lazyApproval** This filed is valid only when creating approvals. When set to true, it will cause approval to be sent to agent only if file is marked as installer or if it blocked on any agent. This is useful when proactively creating lot of approvals that might or might not be required, since it is using less resources. Note that, as soone as lazy approval is sent to agents, this field will changed to 'false'.
- **platformFlags** Set of platform flags where this file rule will be valid. combination of: 1  $=$  Windows 2 = Mac 4 = Linux
- dateCreated Date/time when this rule was created (UTC)
- createdBy User that created this object
- **createdByUserId** Id of user that created this object
- dateModified Date/time when this object was last modified (UTC)
- modifiedBy User that last modified this object
- modifiedByUserId Id of user that last modified this object
- <span id="page-75-0"></span>• clVersion – CL version associated with this file rule
- **idUnique** Unique GUID of this rule
- origIdUnique Unique GUID of the original rule
- unifiedFlag Local override flag for unified rule (0 if rule is not unified, 1 no override allowed, 3 - local override allowed)
- unifiedSource Unified server name that created this rule
- fileRuleType Text description of file rule type
- version Version of this file rule
- visible If rule should be visible in the UI or not

Base model for :param cb: :param model\_unique\_id: :param initial\_data: :param force\_init: :param full\_doc: :return:

PlatformLinux = 4 PlatformMac = 2 PlatformWindows = 1 SourceTypeApplicationTemplate = 7 SourceTypeEventRule = 6 SourceTypeExternal = 5 SourceTypeImported = 4 SourceTypeManual = 1 SourceTypeReputation = 3 SourceTypeTrustedDirectory = 2 SourceTypeUnifiedManagement = 8 StateApproved = 2 StateBanned = 3 StateUnapproved = 1 clVersion = None createdBy = None property createdByUser createdByUserId = None  $dateCreate = datetime.dataetime(1970, 1, 1, 0, 0, txinfo=tzlocal())$ dateModified = datetime.datetime(1970, 1, 1, 0, 0, tzinfo=tzlocal()) description = None property fileCatalog

<span id="page-76-0"></span>fileCatalogId = None fileName = None fileRuleType = None fileState = None forceInstaller = None forceNotInstaller = None  $hash = None$ id = None idUnique = None lazyApproval = None modifiedBy = None modifiedByUserId = None name = None origIdUnique = None platformFlags = None policyIds = None reportOnly = None reputationApprovalsEnabled = None sourceId = None sourceType = None unifiedFlag = None unifiedSource = None urlobject = '/api/bit9platform/v1/fileRule' version = None visible = None

class cbapi.protection.models.FileUpload(*cb*, *model\_unique\_id*, *initial\_data=None*)

Initialize the MutableModel.

**Args:**

cb (BaseAPI): Reference to the CBAPI object. model\_unique\_id (object): Unique ID for the model object. initial\_data (dict): Initial data for the model object.

### property file

urlobject = '/api/bit9platform/v1/fileUpload'

<span id="page-77-0"></span>class cbapi.protection.models.GrantedUserPolicyPermission(*cb*, *model\_unique\_id=None*, *initial\_data=None*, *force\_init=False*, *full\_doc=False*)

Represents a GrantedUserPolicyPermission object in the Carbon Black server.

Base model for :param cb: :param model\_unique\_id: :param initial\_data: :param force\_init: :param full\_doc: :return:

#### urlobject = '/api/bit9platform/v1/grantedUserPolicyPermission'

class cbapi.protection.models.InternalEvent(*cb*, *model\_unique\_id*, *initial\_data=None*)

Initialize the BaseModel object.

**Args:**

cb (BaseAPI): Reference to the CBAPI object. model\_unique\_id (object): Unique ID for the model object. initial\_data (dict): Initial data for the model object. force\_init (bool): True to force the object to be reinitialized from the server.

```
urlobject = '/api/bit9platform/v1/internalEvent'
```
class cbapi.protection.models.MeteredExecution(*cb*, *model\_unique\_id*, *initial\_data=None*)

Initialize the BaseModel object.

**Args:**

cb (BaseAPI): Reference to the CBAPI object. model\_unique\_id (object): Unique ID for the model object. initial\_data (dict): Initial data for the model object. force\_init (bool): True to force the object to be reinitialized from the server.

#### urlobject = '/api/bit9platform/v1/meteredExecution'

```
class cbapi.protection.models.Notification(cb, model_unique_id=None, initial_data=None,
                                                force_init=False, full_doc=False)
```
Represents a Notification object in the Carbon Black server.

**Variables**

- connectorId Id of connector object that sent the notification
- time Date/time of the notification (UTC)
- analysisResult Analysis result. Can be one of:  $0 =$  Unknown,  $1 =$  Not malicious,  $2 =$ Potential risk,  $3 =$  Malicious
- fileAnalysisId Id of fileAnalysis object associated with the notification. This should be available if notification came as a result of the file analysis

Base model for :param cb: :param model\_unique\_id: :param initial\_data: :param force\_init: :param full\_doc: :return:

ResultClean = 1 ResultMalicious = 3  $ResultNotAvailable = 0$  $ResultPotentialThread = 2$ analysisResult = None anomaly = None

```
appliance = None
connectorId = None
destIp = NonedestUsername = None
directionies = []externalId = NoneexternalUr1 = NonefileAnalysisId = None
fileName = None
files = []flags = None
httpHeader = None
malwareName = None
malwareType = None
md5 = None
msgFormat = Noneproduct = None
regKeys = []severity = None
sha1 = Nonesha256 = None
srcHost = None
srcIp = None
srcUsername = None
status = None
targetApp = None
targetOS = Nonetime = datetime.datetime(1970, 1, 1, 0, 0, tzinfo=tzlocal())
type = None
urlobject = '/api/bit9platform/v1/notification'
version = None
```
<span id="page-79-0"></span>class cbapi.protection.models.Notifier(*cb*, *model\_unique\_id*, *initial\_data=None*)

Initialize the BaseModel object.

**Args:**

cb (BaseAPI): Reference to the CBAPI object. model\_unique\_id (object): Unique ID for the model object. initial\_data (dict): Initial data for the model object. force\_init (bool): True to force the object to be reinitialized from the server.

```
urlobject = '/api/bit9platform/v1/notifier'
```

```
class cbapi.protection.models.PendingAnalysis(cb, model_unique_id, initial_data=None)
```
Initialize the MutableModel.

**Args:**

cb (BaseAPI): Reference to the CBAPI object. model\_unique\_id (object): Unique ID for the model object. initial data (dict): Initial data for the model object.

ResultClean = 1

ResultMalicious = 3

```
ResultNotAvailable = 0
```

```
ResultPotentialThread = 2
```
StatusAnalyzed = 3

StatusCancelled = 5

StatusError = 4

StatusProcessed = 2

StatusScheduled = 0

```
StatusSubmitted = 1
```

```
create_notification(**kwargs)
```
property file

property fileCatalog

property fileHash

```
urlobject = '/api/bit9platform/v1/pendingAnalysis'
```
class cbapi.protection.models.Policy(*cb*, *model\_unique\_id=None*, *initial\_data=None*, *force\_init=False*, *full\_doc=False*)

Represents a Policy object in the Carbon Black server.

- **id** Unique id of this policy
- **name** Name of this policy.
- description Description of this policy.
- packageName Name of installer package for this policy
- <span id="page-80-0"></span>• enforcementLevel – Target enforcement level. Can be one of: 20 = High (Block Unapproved) 30=Medium (Prompt Unapproved) 40=Low (Monitor Unapproved) 60=None (Visibility) 80=None (Disabled)
- disconnectedEnforcementLevel Target enforcement level for disconnected computers. Can be one of: 20=High (Block Unapproved) 30=Medium (Prompt Unapproved) 40=Low (Monitor Unapproved) 60=None (Visibility) 80=None (Disabled)
- helpDeskUrl Helpdesk URL for notifiers in this policy
- imageUrl Image logo URL for notifiers in this policy
- dateCreated Date/time when this rule was created (UTC)
- createdByUserId Id of user that created this object
- dateModified Date/time when this object was last modified (UTC)
- modifiedByUserId Id of user that last modified this object
- readOnly True if this policy is read-only
- hidden True if this policy is hidden in the UI
- **automatic** True if AD mapping is enabled for this policy
- loadAgentInSafeMode True if agents in this policy will be loaded when machine is booted in 'safe mode'
- reputationEnabled True if reputation approvals are enabled in this policy
- fileTrackingEnabled True if file tracking enabled in this policy
- customLogo True if notifiers in this policy use custom logo
- automaticApprovalsOnTransition True if agents in this policy will automatically locally approve files when transitioning into High Enforcement
- allowAgentUpgrades True if agents can be upgraded for this policy
- totalComputers Total number of computers in this policy
- connectedComputers Number of connected computers in this policy
- atEnforcementComputers Number of computers that are at target enforcement level in this policy
- **clVersionMax** Max target CL version for agents in this policy

Base model for :param cb: :param model\_unique\_id: :param initial\_data: :param force\_init: :param full\_doc: :return:

allowAgentUpgrades = None

atEnforcementComputers = None

automatic = None

automaticApprovalsOnTransition = None

clVersionMax = None

connectedComputers = None

createdByUserId = None

```
customLogo = None
dateCreate = datetime.dataetime(1970, 1, 1, 0, 0, txinfo=tzlocal())dateModified = datetime.datetime(1970, 1, 1, 0, 0, tzinfo=tzlocal())
description = None
disconnectedEnforcementLevel = None
enforcementLevel = None
fileTrackingEnabled = None
helpDeskUr1 = Nonehidden = None
id = None
imageUr1 = NoneloadAgentInSafeMode = None
modifiedByUserId = None
name = None
packageName = None
readOnly = None
reputationEnabled = None
totalComputers = None
urlobject = '/api/bit9platform/v1/policy'
```
class cbapi.protection.models.Publisher(*cb*, *model\_unique\_id*, *initial\_data=None*) Initialize the MutableModel.

#### **Args:**

cb (BaseAPI): Reference to the CBAPI object. model\_unique\_id (object): Unique ID for the model object. initial data (dict): Initial data for the model object.

```
urlobject = '/api/bit9platform/v1/publisher'
```
class cbapi.protection.models.PublisherCertificate(*cb*, *model\_unique\_id=None*, *initial\_data=None*, *force\_init=False*, *full\_doc=False*)

Represents a PublisherCertificate object in the Carbon Black server.

Base model for :param cb: :param model\_unique\_id: :param initial\_data: :param force\_init: :param full\_doc: :return:

```
urlobject = '/api/bit9platform/v1/publisherCertificate'
```

```
class cbapi.protection.models.ScriptRule(cb, model_unique_id=None, initial_data=None,
                                              force_init=False, full_doc=False)
```
Represents a ScriptRule object in the Carbon Black server.

Base model for :param cb: :param model\_unique\_id: :param initial\_data: :param force\_init: :param full\_doc: :return:

#### <span id="page-82-0"></span>urlobject = '/api/bit9platform/v1/scriptRule'

class cbapi.protection.models.ServerConfig(*cb*, *model\_unique\_id*, *initial\_data=None*)

Initialize the BaseModel object.

#### **Args:**

cb (BaseAPI): Reference to the CBAPI object. model\_unique\_id (object): Unique ID for the model object. initial\_data (dict): Initial data for the model object. force\_init (bool): True to force the object to be reinitialized from the server.

#### urlobject = '/api/bit9platform/v1/serverConfig'

class cbapi.protection.models.ServerPerformance(*cb*, *model\_unique\_id*, *initial\_data=None*)

Initialize the BaseModel object.

**Args:**

cb (BaseAPI): Reference to the CBAPI object. model\_unique\_id (object): Unique ID for the model object. initial\_data (dict): Initial data for the model object. force\_init (bool): True to force the object to be reinitialized from the server.

urlobject = '/api/bit9platform/v1/serverPerformance'

class cbapi.protection.models.TrustedDirectory(*cb*, *model\_unique\_id=None*, *initial\_data=None*, *force\_init=False*, *full\_doc=False*)

Represents a TrustedDirectory object in the Carbon Black server.

Base model for :param cb: :param model\_unique\_id: :param initial\_data: :param force\_init: :param full\_doc: :return:

#### urlobject = '/api/bit9platform/v1/trustedDirectory'

class cbapi.protection.models.TrustedUser(*cb*, *model\_unique\_id=None*, *initial\_data=None*, *force\_init=False*, *full\_doc=False*)

Represents a TrustedUser object in the Carbon Black server.

- **id** Unique id of this trustedUser
- name Name of the user as it will appear on the console. This is not the name that will be enforced on the endpoint
- userSid Id of the user that will be trusted on the endpoint. This field can be user name, user SID (Security identifier) on Windows platforms or user's ID on Linux and Mac platforms
- description Description of this rule
- platformId Platform where this trustedUser will be valid. it is one of:  $1 =$  Windows,  $2 =$ Mac,  $4 =$ Linux
- dateCreated Date/time when this object was created (UTC)
- createdByUserId Id of user that created this object. This is foreign key and can be expanded to expose fields from the related user object
- **createdBy** User that created this object
- dateModified Date/time when this object was last modified (UTC)
- modifiedByUserId Id of user that last modified this object. This is foreign key and can be expanded to expose fields from the related user object
- modifiedBy User that last modified this object

• **clVersion** – CL version associated with this trustedUser

<span id="page-83-0"></span>Base model for :param cb: :param model\_unique\_id: :param initial\_data: :param force\_init: :param full\_doc: :return:

clVersion = None

createdBy = None

createdByUserId = None

dateCreated = datetime.datetime(1970, 1, 1, 0, 0, tzinfo=tzlocal())

dateModified = datetime.datetime(1970, 1, 1, 0, 0, tzinfo=tzlocal())

description = None

 $id = None$ 

modifiedBy = None

modifiedByUserId = None

name = None

platformId = None

urlobject = '/api/bit9platform/v1/trustedUser'

 $userSid = None$ 

```
class cbapi.protection.models.Updater(cb, model_unique_id, initial_data=None)
```
Initialize the MutableModel.

**Args:**

cb (BaseAPI): Reference to the CBAPI object. model\_unique\_id (object): Unique ID for the model object. initial data (dict): Initial data for the model object.

```
urlobject = '/api/bit9platform/v1/updater'
```
class cbapi.protection.models.User(*cb*, *model\_unique\_id=None*, *initial\_data=None*, *force\_init=False*, *full\_doc=False*)

Represents a User object in the Carbon Black server.

- **id** Unique id of this user
- name Name of the user
- userGroupIds Comma-separated list of IDs of corresponding userGroup objects
- eMailAddress EMail address of this user
- firstName First name of this user
- lastName Last name of this user
- title Title of this user
- salutation Salutation of this user
- department Department this user belongs to
- homePhone User's home phone
- <span id="page-84-0"></span>• cellPhone – User's cell phone
- backupCellPhone User's secondary cell phone
- **pager** User's pager number
- backupPager User's secondary pager number
- comments Comments for this user
- adminComments Administrator's comments for this user
- registrationDate Date this user was first registered (UTC)
- readOnly True if this user is one of internal users (System or Cb Collective Defense Cloud Service) or AD user. These users cannot be modified through the API
- **external** True if this is externally generated user (e.g. from AD)
- automatic True if this user's roles are assigned automatically through mappings (valid only for external users)
- unified True if this user's token is already connected to a remote unified environment (token should not be changed)
- enabled True if this user is enabled
- passwordHash Hash of user password
- passwordSalt Salt used to generate password hash
- apiToken API token for this user

Base model for :param cb: :param model\_unique\_id: :param initial\_data: :param force\_init: :param full\_doc: :return:

adminComments = None apiToken = None  $automatic = None$ backupCellPhone = None backupPager = None cellPhone = None comments = None department = None eMailAddress = None enabled = None external = None firstName = None homePhone = None  $id = None$ lastName = None

```
name = None
pager = None
passwordHash = None
passwordSalt = None
readOnly = None
registrationDate = datetime.datetime(1970, 1, 1, 0, 0, tzinfo=tzlocal())
salutation = None
title = None
unified = Noneurlobject = '/api/bit9platform/v1/user'
userGroupIds = None
```

```
class cbapi.protection.models.UserGroup(cb, model_unique_id=None, initial_data=None,
                                             force_init=False, full_doc=False)
```
Represents a UserGroup object in the Carbon Black server.

- **id** Unique id of this user group
- name Name of the user group
- description Description of this user group
- **permissions** Permissions associated with users of this user group as a hexadecimal string. See [https://developer.carbonblack.com/reference/enterprise-protection/8.0/rest-api/](https://developer.carbonblack.com/reference/enterprise-protection/8.0/rest-api/#usergroup) [#usergroup](https://developer.carbonblack.com/reference/enterprise-protection/8.0/rest-api/#usergroup) for more information.
- **policyIds** List of IDs of policies where this user group applies. Value will be empty if this is a global user group
- **enabled** True if this userGroup is enabled
- editable True if this userGroup is editable
- dateCreated Date/time when this object was created (UTC)
- createdByUserId Id of user that created this object. This is foreign key and can be expanded to expose fields from the related user object
- createdBy User that created this object
- dateModified Date/time when this object was last modified (UTC)
- modifiedByUserId Id of user that last modified this object. This is foreign key and can be expanded to expose fields from the related user object
- modifiedBy User that last modified this object
- automaticCount Number of users that belong to this group and have been assigned through AD rule (doesn't include internal users)
- manual Count Number of users that belong to this group and have been assigned manually (doesn't include internal users)

<span id="page-86-0"></span>Base model for :param cb: :param model unique id: :param initial data: :param force init: :param full doc: :return:

```
automaticCount = NonecreatedBy = None
createdByUserId = None
dateCreated = datetime.datetime(1970, 1, 1, 0, 0, tzinfo=tzlocal())
dateModified = datetime.datetime(1970, 1, 1, 0, 0, tzinfo=tzlocal())
description = None
editable = None
enabled = None
id = NonemanualCount = None
modifiedBy = None
modifiedByUserId = None
name = None
permissions = None
policyIds = None
urlobject = '/api/bit9platform/v1/userGroup'
```
# **5.3 Exceptions**

If an error occurs, the API attempts to roll the error into an appropriate Exception class.

### **5.3.1 Exception Classes**

```
exception cbapi.errors.ApiError(message=None, original_exception=None)
```
Base class for all CBAPI errors; also raised for generic internal errors.

Initialize the ApiError.

#### **Args:**

message (str): The actual error message. original\_exception (Exception): The exception that caused this one to be raised.

```
exception cbapi.errors.CredentialError(message=None, original_exception=None)
```
The credentials had an unspecified error.

Initialize the ApiError.

**Args:**

message (str): The actual error message. original\_exception (Exception): The exception that caused this one to be raised.

<span id="page-87-0"></span>exception cbapi.errors.ServerError(*error\_code*, *message*, *result=None*, *original\_exception=None*)

A ServerError is raised when an HTTP 5xx error code is returned from the Carbon Black server.

Initialize the ServerError.

#### **Args:**

error\_code (int): The error code that was received from the server. message (str): The actual error message. result (object): The result of the operation from the server. original\_exception (Exception): The exception that caused this one to be raised.

exception cbapi.errors.ObjectNotFoundError(*uri*, *message=None*, *original\_exception=None*)

The requested object could not be found in the Carbon Black datastore.

Initialize the ObjectNotFoundError.

**Args:**

uri (str): The URI of the action that failed. message (str): The error message. original\_exception (Exception): The exception that caused this one to be raised.

exception cbapi.errors.MoreThanOneResultError(*message=None*, *original\_exception=None*)

Only one object was requested, but multiple matches were found in the Carbon Black datastore.

Initialize the ApiError.

#### **Args:**

message (str): The actual error message. original\_exception (Exception): The exception that caused this one to be raised.

#### exception cbapi.errors.InvalidObjectError(*message=None*, *original\_exception=None*)

An invalid object was received by the server.

Initialize the ApiError.

**Args:**

message (str): The actual error message. original\_exception (Exception): The exception that caused this one to be raised.

exception cbapi.errors.TimeoutError(*uri=None*, *error\_code=None*, *message=None*, *original\_exception=None*)

A requested operation timed out.

Initialize the TimeoutError.

**Args:**

uri (str): The URI of the action that timed out. error\_code (int): The error code that was received from the server. message (str): The error message. original\_exception (Exception): The exception that caused this one to be raised.

# **CHAPTER**

**SIX**

# **INDICES AND TABLES**

- genindex
- modindex
- search

# **PYTHON MODULE INDEX**

c

cbapi.protection.models, [67](#page-70-0)

# **INDEX**

# A

actions (*cbapi.response.models.Feed property*), [58](#page-61-0) activity\_stats (*cbapi.response.models.Sensor property*), [56](#page-59-0) adminComments (*cbapi.protection.models.User attribute*), [81](#page-84-0) Alert (*class in cbapi.response.models*), [59](#page-62-0) AlertQuery (*class in cbapi.response.models*), [50](#page-53-0) all\_events (*cbapi.response.models.Process property*), [50](#page-53-0) all\_events\_segment (*cbapi.response.models.Process property*), [50](#page-53-0) allowAgentUpgrades (*cbapi.protection.models.Policy attribute*), [77](#page-80-0) analysisEnabled (*cbapi.protection.models.Connector attribute*), [69](#page-72-0) analysisName (*cbapi.protection.models.Connector attribute*), [69](#page-72-0) analysisResult (*cbapi.protection.models.Notification attribute*), [74](#page-77-0) analysisTargets (*cbapi.protection.models.Connector attribute*), [69](#page-72-0) and\_() (*cbapi.protection.rest\_api.Query method*), [66](#page-69-0) and\_() (*cbapi.response.query.Query method*), [47](#page-50-0) anomaly (*cbapi.protection.models.Notification attribute*), [74](#page-77-0) api\_json\_request()(*cbapi.protection.rest\_c method*), [64](#page-67-0) api\_json\_request()(*cbapi.response.rest\_ap method*), [43](#page-46-0) ApiError, [83](#page-86-0) apiToken (*cbapi.protection.models.User attrib* appliance (*cbapi.protection.models.Notification attribute*), [74](#page-77-0) ApprovalRequest (*class in cbapi.protection.m* atEnforcementComputers (*cbapi.protection.models.Policy attribute*), [77](#page-80-0) automatic (*cbapi.protection.models.Policy attribute*), [77](#page-80-0) automatic (*cbapi.protection.models.User attri* automaticApprovalsOnTransition (*cbapi.protection.models.Policy attribute*), B C

#### [77](#page-80-0)

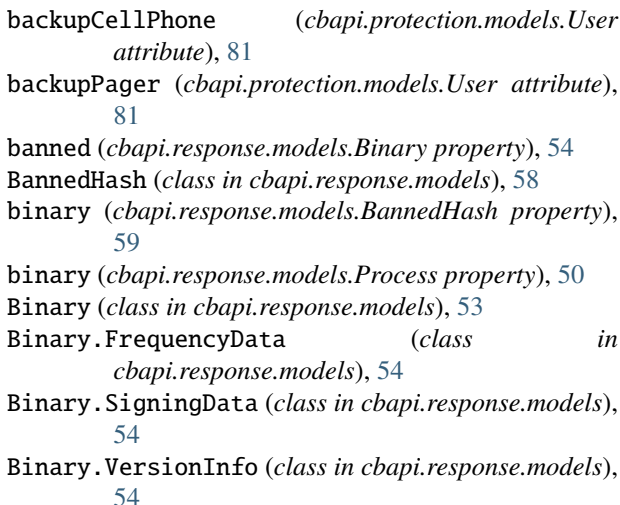

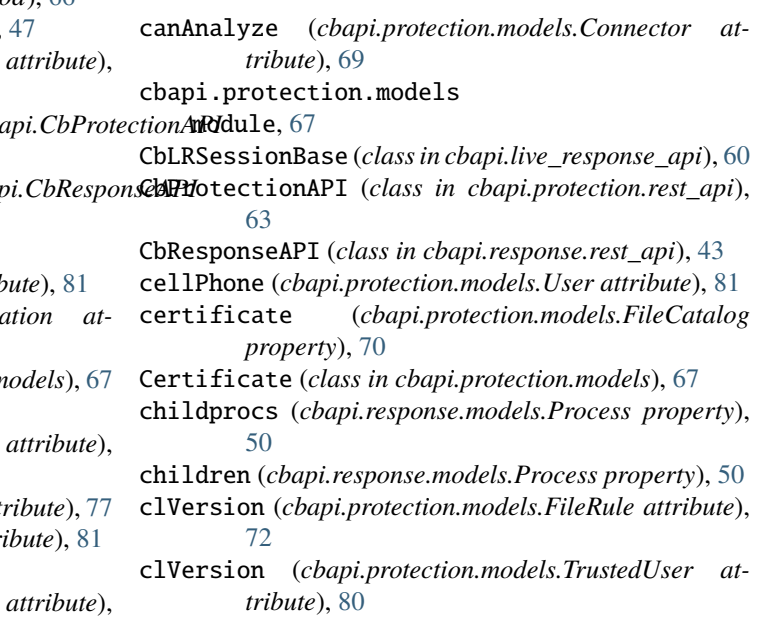

automaticCount (*cbapi.protection.models.UserGroup attribute*), [83](#page-86-0)

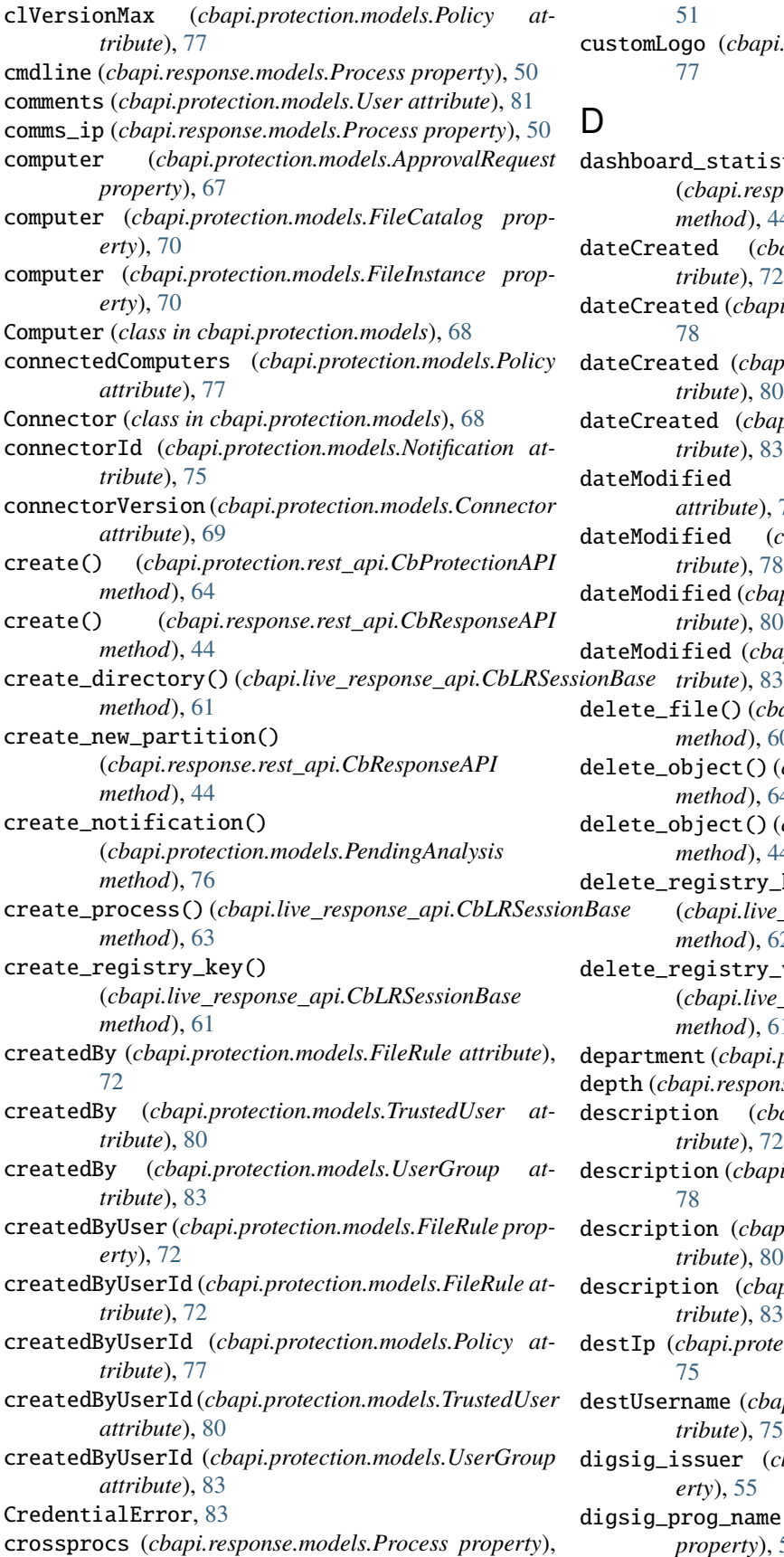

[51](#page-54-0)

customLogo (*cbapi.protection.models.Policy attribute*), [77](#page-80-0)

### D

dashboard\_statistics() (*cbapi.response.rest\_api.CbResponseAPI method*), [44](#page-47-0) dateCreated (*cbapi.protection.models.FileRule attribute*), [72](#page-75-0) dateCreated (*cbapi.protection.models.Policy attribute*), [78](#page-81-0) dateCreated (*cbapi.protection.models.TrustedUser attribute*), [80](#page-83-0) dateCreated (*cbapi.protection.models.UserGroup attribute*), [83](#page-86-0) dateModified (*cbapi.protection.models.FileRule attribute*), [72](#page-75-0) dateModified (*cbapi.protection.models.Policy attribute*), [78](#page-81-0) dateModified (*cbapi.protection.models.TrustedUser attribute*), [80](#page-83-0) dateModified (*cbapi.protection.models.UserGroup at*delete\_file() (*cbapi.live\_response\_api.CbLRSessionBase method*), [60](#page-63-0) delete\_object() (*cbapi.protection.rest\_api.CbProtectionAPI method*), [64](#page-67-0) delete\_object() (*cbapi.response.rest\_api.CbResponseAPI method*), [44](#page-47-0) delete\_registry\_key() (*cbapi.live\_response\_api.CbLRSessionBase method*), [62](#page-65-0) delete\_registry\_value() (*cbapi.live\_response\_api.CbLRSessionBase method*), [61](#page-64-0) department (*cbapi.protection.models.User attribute*), [81](#page-84-0) depth (*cbapi.response.models.Process property*), [51](#page-54-0) description (*cbapi.protection.models.FileRule attribute*), [72](#page-75-0) description (*cbapi.protection.models.Policy attribute*), [78](#page-81-0) description (*cbapi.protection.models.TrustedUser attribute*), [80](#page-83-0) description (*cbapi.protection.models.UserGroup attribute*), [83](#page-86-0) destIp (*cbapi.protection.models.Notification attribute*), [75](#page-78-0) destUsername (*cbapi.protection.models.Notification attribute*), [75](#page-78-0) digsig\_issuer (*cbapi.response.models.Binary property*), [55](#page-58-0)

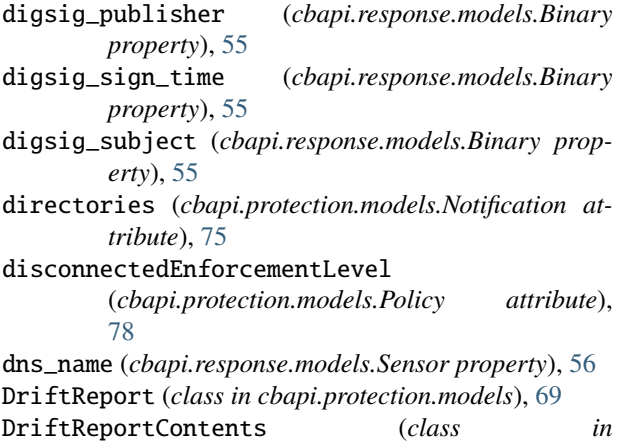

#### *cbapi.protection.models*), [69](#page-72-0)

# E

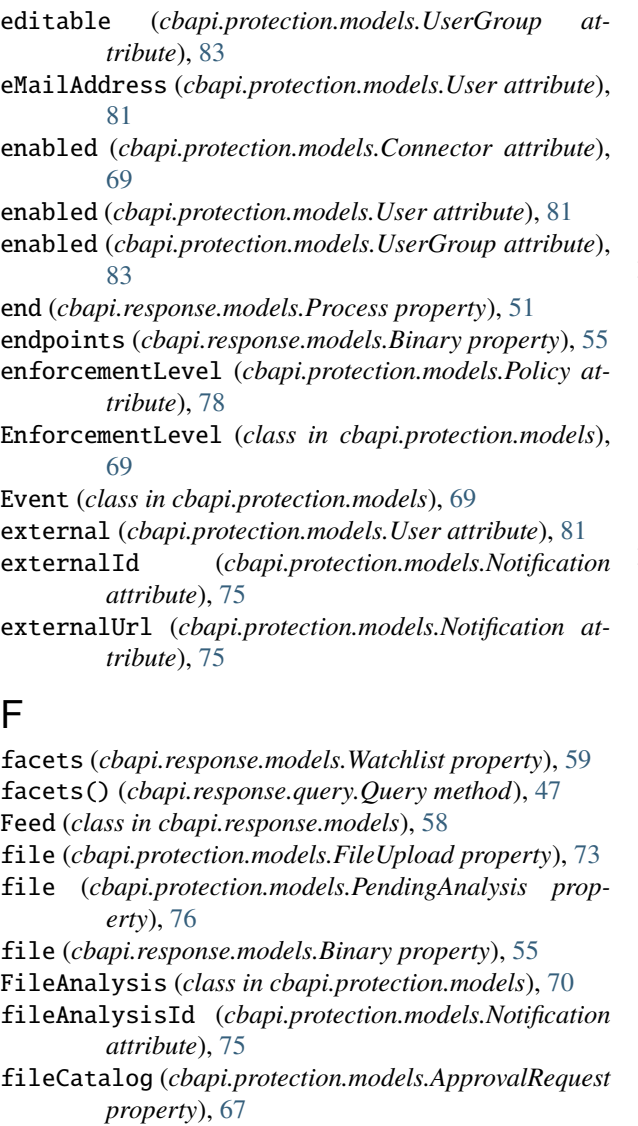

fileCatalog (*cbapi.protection.models.Event property*), [69](#page-72-0)

fileCatalog (*cbapi.protection.models.FileInstance property*), [70](#page-73-0) fileCatalog (*cbapi.protection.models.FileRule property*), [72](#page-75-0) fileCatalog (*cbapi.protection.models.PendingAnalysis property*), [76](#page-79-0) FileCatalog (*class in cbapi.protection.models*), [70](#page-73-0) fileCatalogId (*cbapi.protection.models.FileRule attribute*), [72](#page-75-0) fileHash (*cbapi.protection.models.FileCatalog property*), [70](#page-73-0) fileHash (*cbapi.protection.models.PendingAnalysis property*), [76](#page-79-0) FileInstance (*class in cbapi.protection.models*), [70](#page-73-0) FileInstanceDeleted (*class in cbapi.protection.models*), [70](#page-73-0) FileInstanceGroup (*class in cbapi.protection.models*), [70](#page-73-0) fileInstances (*cbapi.protection.models.Computer property*), [68](#page-71-0) filemods (*cbapi.response.models.Process property*), [51](#page-54-0) fileName (*cbapi.protection.models.FileRule attribute*), [73](#page-76-0) fileName (*cbapi.protection.models.Notification attribute*), [75](#page-78-0) FileRule (*class in cbapi.protection.models*), [70](#page-73-0) fileRuleType (*cbapi.protection.models.FileRule attribute*), [73](#page-76-0) files (*cbapi.protection.models.Notification attribute*), [75](#page-78-0) fileState (*cbapi.protection.models.FileRule attribute*), [73](#page-76-0) fileTrackingEnabled (*cbapi.protection.models.Policy attribute*), [78](#page-81-0) FileUpload (*class in cbapi.protection.models*), [73](#page-76-0) find\_file\_writes() (*cbapi.response.models.Process method*), [51](#page-54-0) firstName (*cbapi.protection.models.User attribute*), [81](#page-84-0) firstSeenComputer (*cbapi.protection.models.Certificate property*), [68](#page-71-0) flags (*cbapi.protection.models.Notification attribute*), [75](#page-78-0) flush\_events() (*cbapi.response.models.Sensor method*), [56](#page-59-0) forceInstaller (*cbapi.protection.models.FileRule attribute*), [73](#page-76-0) forceNotInstaller (*cbapi.protection.models.FileRule attribute*), [73](#page-76-0) frequency (*cbapi.response.models.Binary property*), [55](#page-58-0) from\_ui() (*cbapi.response.rest\_api.CbResponseAPI method*), [44](#page-47-0)

### G

get\_file() (*cbapi.live\_response\_api.CbLRSessionBase*

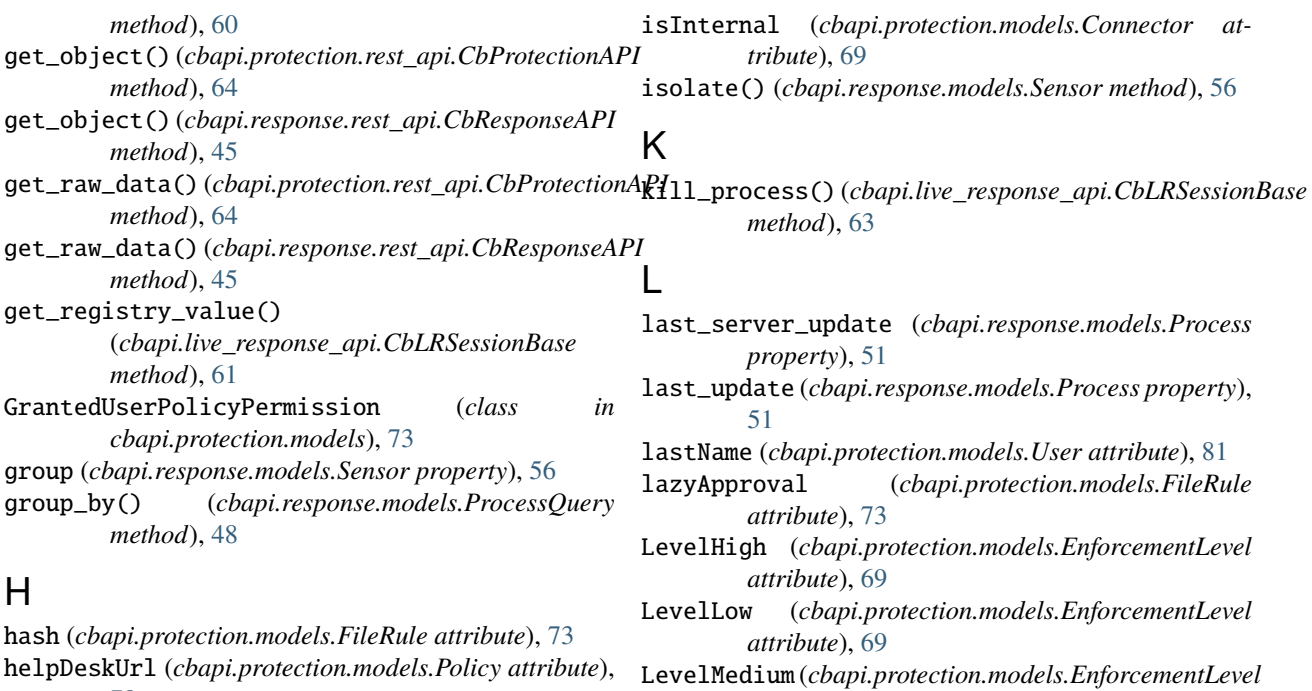

[78](#page-81-0) hidden (*cbapi.protection.models.Policy attribute*), [78](#page-81-0) homePhone (*cbapi.protection.models.User attribute*), [81](#page-84-0) hostname (*cbapi.response.models.Sensor property*), [56](#page-59-0) httpHeader (*cbapi.protection.models.Notification attribute*), [75](#page-78-0)

## I

icon (*cbapi.response.models.Binary property*), [55](#page-58-0) id (*cbapi.protection.models.Connector attribute*), [69](#page-72-0) id (*cbapi.protection.models.FileRule attribute*), [73](#page-76-0) id (*cbapi.protection.models.Policy attribute*), [78](#page-81-0) id (*cbapi.protection.models.TrustedUser attribute*), [80](#page-83-0) id (*cbapi.protection.models.User attribute*), [81](#page-84-0) id (*cbapi.protection.models.UserGroup attribute*), [83](#page-86-0) idUnique (*cbapi.protection.models.FileRule attribute*), [73](#page-76-0) imageUrl (*cbapi.protection.models.Policy attribute*), [78](#page-81-0) info() (*cbapi.response.rest\_api.CbResponseAPI method*), [45](#page-48-0) installerFileCatalog (*cbapi.protection.models.ApprovalRequest property*), [67](#page-70-1) interface\_ip (*cbapi.response.models.Process property*), [51](#page-54-0) InternalEvent (*class in cbapi.protection.models*), [74](#page-77-0) InvalidObjectError, [84](#page-87-0) ipaddr (*cbapi.response.models.Sensor.NetworkAdapter attribute*), [56](#page-59-0) is\_64bit (*cbapi.response.models.Binary property*), [55](#page-58-0) is\_executable\_image (*cbapi.response.models.Binary property*), [55](#page-58-0)

*attribute*), [69](#page-72-0) LevelNone (*cbapi.protection.models.EnforcementLevel attribute*), [69](#page-72-0) license\_request() (*cbapi.response.rest\_api.CbResponseAPI method*), [45](#page-48-0) list\_directory() (*cbapi.live\_response\_api.CbLRSessionBase method*), [60](#page-63-0) list\_processes() (*cbapi.live\_response\_api.CbLRSessionBase method*), [63](#page-66-0) list\_registry\_keys() (*cbapi.live\_response\_api.CbLRSessionBase method*), [62](#page-65-0) list\_registry\_keys\_and\_values() (*cbapi.live\_response\_api.CbLRSessionBase method*), [62](#page-65-0) loadAgentInSafeMode (*cbapi.protection.models.Policy*

*attribute*), [78](#page-81-0) lr\_session() (*cbapi.response.models.Sensor method*), [57](#page-60-0)

## M

- macaddr (*cbapi.response.models.Sensor.NetworkAdapter attribute*), [56](#page-59-0)
- malwareName (*cbapi.protection.models.Notification attribute*), [75](#page-78-0)
- malwareType (*cbapi.protection.models.Notification attribute*), [75](#page-78-0)
- manualCount (*cbapi.protection.models.UserGroup attribute*), [83](#page-86-0)
- max\_children() (*cbapi.response.models.ProcessQuery method*), [48](#page-51-0)

max\_last\_server\_update (*cbapi.response.models.Process property*), [51](#page-54-0) max\_last\_server\_update() (*cbapi.response.models.ProcessQuery method*), [48](#page-51-0) max\_last\_update (*cbapi.response.models.Process property*), [51](#page-54-0) max\_last\_update()(*cbapi.response.models.ProcessQuer*@bjectNotFoundError,[84](#page-87-0) *method*), [48](#page-51-0) md5 (*cbapi.protection.models.Notification attribute*), [75](#page-78-0) MeteredExecution (*class in cbapi.protection.models*), [74](#page-77-0) min\_last\_server\_update (*cbapi.response.models.Process property*), [51](#page-54-0) min\_last\_server\_update() (*cbapi.response.models.ProcessQuery method*), [49](#page-52-0) min\_last\_update (*cbapi.response.models.Process property*), [51](#page-54-0) min\_last\_update() (*cbapi.response.models.ProcessQuery* [68](#page-71-0) *method*), [49](#page-52-0) modifiedBy (*cbapi.protection.models.FileRule attribute*), [73](#page-76-0) modifiedBy (*cbapi.protection.models.TrustedUser attribute*), [80](#page-83-0) modifiedBy (*cbapi.protection.models.UserGroup attribute*), [83](#page-86-0) modifiedByUserId (*cbapi.protection.models.FileRule attribute*), [73](#page-76-0) modifiedByUserId (*cbapi.protection.models.Policy attribute*), [78](#page-81-0) modifiedByUserId (*cbapi.protection.models.TrustedUser attribute*), [80](#page-83-0) modifiedByUserId (*cbapi.protection.models.UserGroup attribute*), [83](#page-86-0) modloads (*cbapi.response.models.Process property*), [51](#page-54-0) module cbapi.protection.models, [67](#page-70-1) MoreThanOneResultError, [84](#page-87-0) msgFormat (*cbapi.protection.models.Notification attribute*), [75](#page-78-0) N name (*cbapi.protection.models.Connector attribute*), [69](#page-72-0)

name (*cbapi.protection.models.FileRule attribute*), [73](#page-76-0) name (*cbapi.protection.models.Policy attribute*), [78](#page-81-0) name (*cbapi.protection.models.TrustedUser attribute*), [80](#page-83-0) name (*cbapi.protection.models.User attribute*), [81](#page-84-0) name (*cbapi.protection.models.UserGroup attribute*), [83](#page-86-0) netconns (*cbapi.response.models.Process property*), [52](#page-55-0) network\_interfaces (*cbapi.response.models.Sensor property*), [57](#page-60-0)

new\_object() (*cbapi.response.models.Binary class method*), [55](#page-58-0) new\_object() (*cbapi.response.models.Process class method*), [52](#page-55-0) Notification (*class in cbapi.protection.models*), [74](#page-77-0) Notifier (*class in cbapi.protection.models*), [75](#page-78-0)

### O

observed\_filenames (*cbapi.response.models.Binary property*), [56](#page-59-0) origIdUnique (*cbapi.protection.models.FileRule attribute*), [73](#page-76-0)

os (*cbapi.response.models.Sensor property*), [57](#page-60-0)

### P

- packageName (*cbapi.protection.models.Policy attribute*), [78](#page-81-0) pager (*cbapi.protection.models.User attribute*), [82](#page-85-0) parent (*cbapi.protection.models.Certificate property*), parent (*cbapi.response.models.Process property*), [52](#page-55-0) parent\_md5 (*cbapi.response.models.Process property*), [52](#page-55-0) passwordHash (*cbapi.protection.models.User attribute*), [82](#page-85-0) passwordSalt (*cbapi.protection.models.User attribute*), [82](#page-85-0) pendingAnalyses (*cbapi.protection.models.Connector property*), [69](#page-72-0) PendingAnalysis (*class in cbapi.protection.models*), [76](#page-79-0) permissions (*cbapi.protection.models.UserGroup attribute*), [83](#page-86-0) platformFlags (*cbapi.protection.models.FileRule attribute*), [73](#page-76-0) platformId (*cbapi.protection.models.TrustedUser attribute*), [80](#page-83-0) PlatformLinux (*cbapi.protection.models.FileRule attribute*), [72](#page-75-0) PlatformMac (*cbapi.protection.models.FileRule attribute*), [72](#page-75-0) PlatformWindows (*cbapi.protection.models.FileRule attribute*), [72](#page-75-0) policy (*cbapi.protection.models.Computer property*), [68](#page-71-0) Policy (*class in cbapi.protection.models*), [76](#page-79-0) policyIds (*cbapi.protection.models.FileRule attribute*), [73](#page-76-0) policyIds (*cbapi.protection.models.UserGroup attribute*), [83](#page-86-0) post\_object() (*cbapi.protection.rest\_api.CbProtectionAPI*
- *method*), [65](#page-68-0)
- post\_object() (*cbapi.response.rest\_api.CbResponseAPI method*), [45](#page-48-0)

Process (*class in cbapi.response.models*), [50](#page-53-0)

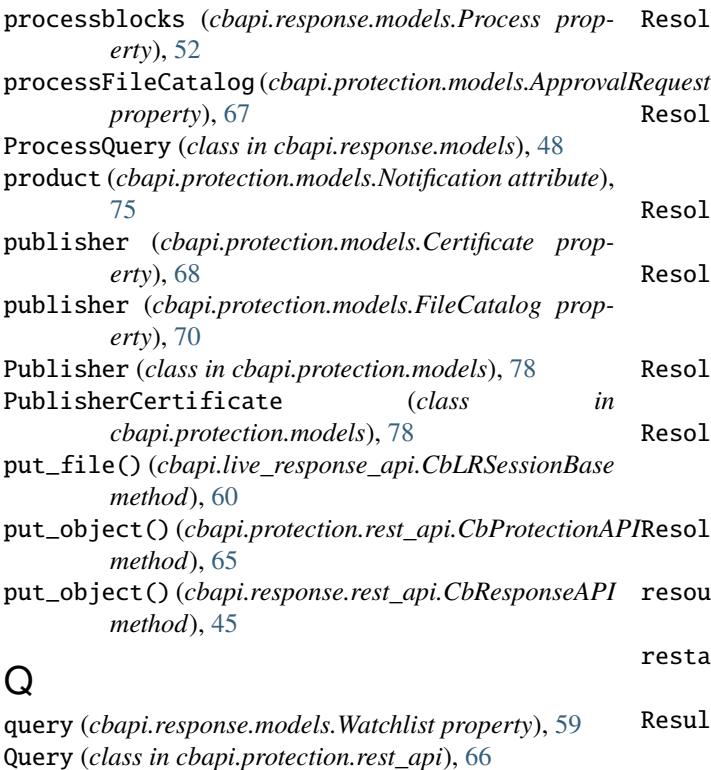

Query (*class in cbapi.response.query*), [46](#page-49-0)

queued\_stats (*cbapi.response.models.Sensor property*), [57](#page-60-0)

# R

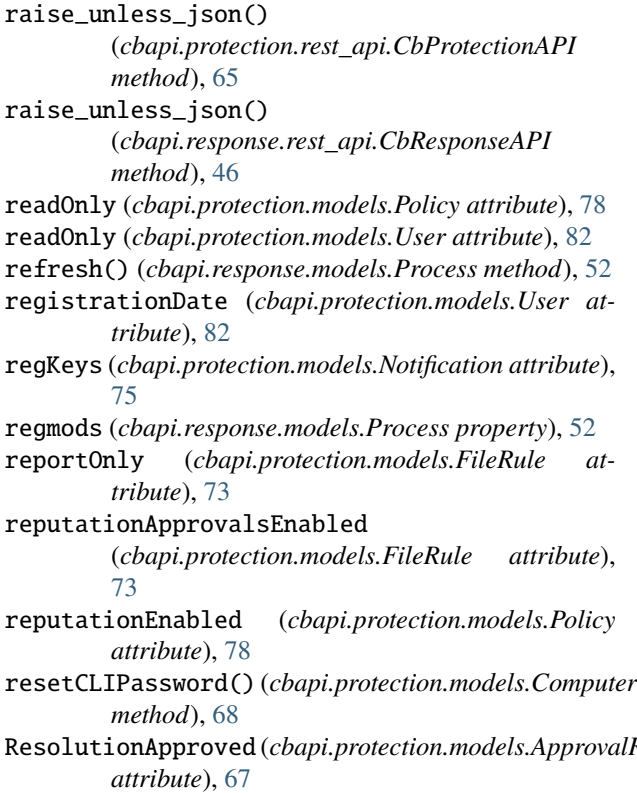

ResolutionInstaller (*cbapi.protection.models.ApprovalRequest attribute*), [67](#page-70-1) ResolutionNotResolved (*cbapi.protection.models.ApprovalRequest attribute*), [67](#page-70-1) ResolutionOther (*cbapi.protection.models.ApprovalRequest attribute*), [67](#page-70-1) ResolutionPublisher (*cbapi.protection.models.ApprovalRequest attribute*), [67](#page-70-1) ResolutionRejected (*cbapi.protection.models.ApprovalRequest attribute*), [67](#page-70-1) ResolutionRuleChange (*cbapi.protection.models.ApprovalRequest attribute*), [67](#page-70-1) ResolutionUpdater (*cbapi.protection.models.ApprovalRequest attribute*), [67](#page-70-1) resource\_status (*cbapi.response.models.Sensor property*), [57](#page-60-0) restart\_sensor() (*cbapi.response.models.Sensor method*), [57](#page-60-0) ResultClean (*cbapi.protection.models.Notification attribute*), [74](#page-77-0) ResultClean (*cbapi.protection.models.PendingAnalysis attribute*), [76](#page-79-0) ResultMalicious (*cbapi.protection.models.Notification attribute*), [74](#page-77-0) ResultMalicious (*cbapi.protection.models.PendingAnalysis attribute*), [76](#page-79-0) ResultNotAvailable (*cbapi.protection.models.Notification attribute*), [74](#page-77-0) ResultNotAvailable (*cbapi.protection.models.PendingAnalysis attribute*), [76](#page-79-0) ResultPotentialThreat (*cbapi.protection.models.Notification attribute*), [74](#page-77-0) ResultPotentialThreat (*cbapi.protection.models.PendingAnalysis attribute*), [76](#page-79-0) S

ResolutionApproved (*cbapi.protection.models.ApprovalRequest* salutation (*cbapi.protection.models.User attribute*), [82](#page-85-0) ScriptRule (*class in cbapi.protection.models*), [78](#page-81-0) search() (*cbapi.response.models.Watchlist method*), [59](#page-62-0) search\_binaries() (*cbapi.response.models.Feed method*), [58](#page-61-0) search\_processes() (*cbapi.response.models.Feed method*), [58](#page-61-0) select() (*cbapi.protection.rest\_api.CbProtectionAPI method*), [65](#page-68-0) select() (*cbapi.response.rest\_api.CbResponseAPI method*), [46](#page-49-0)

sensor (*cbapi.response.models.Process property*), [52](#page-55-0)

Sensor (*class in cbapi.response.models*), [56](#page-59-0) Sensor.NetworkAdapter (*class*) *cbapi.response.models*), [56](#page-59-0) ServerConfig (*class in cbapi.protection.models*), [79](#page-82-0) ServerError, [83](#page-86-0) ServerPerformance (*class in cbapi.protection.models*), [79](#page-82-0) set\_ignored() (*cbapi.response.models.Alert method*), [59](#page-62-0) set\_ignored() (*cbapi.response.models.AlertQuery method*), [50](#page-53-0) set\_registry\_value() (*cbapi.live\_response\_api.CbLRSessionBase method*), [61](#page-64-0) severity (*cbapi.protection.models.Notification attribute*), [75](#page-78-0) sha1 (*cbapi.protection.models.Notification attribute*), [75](#page-78-0) sha256 (*cbapi.protection.models.Notification attribute*), [75](#page-78-0) sid (*cbapi.response.models.Sensor property*), [57](#page-60-0) signed (*cbapi.response.models.Binary property*), [56](#page-59-0) signing\_data (*cbapi.response.models.Binary property*), [56](#page-59-0) size (*cbapi.response.models.Binary property*), [56](#page-59-0) sort() (*cbapi.protection.rest\_api.Query method*), [66](#page-69-0) sort() (*cbapi.response.query.Query method*), [47](#page-50-0) sourceId (*cbapi.protection.models.FileRule attribute*), [73](#page-76-0) sourceType (*cbapi.protection.models.FileRule attribute*), [73](#page-76-0) SourceTypeApplicationTemplate (*cbapi.protection.models.FileRule attribute*), [72](#page-75-0) SourceTypeEventRule (*cbapi.protection.models.FileRule attribute*), [72](#page-75-0) *attribute*), [72](#page-75-0) SourceTypeImported (*cbapi.protection.models.FileRule attribute*), [72](#page-75-0) SourceTypeManual (*cbapi.protection.models.FileRule attribute*), [72](#page-75-0) SourceTypeReputation (*cbapi.protection.models.FileRule attribute*), [72](#page-75-0) SourceTypeTrustedDirectory (*cbapi.protection.models.FileRule attribute*), [72](#page-75-0) SourceTypeUnifiedManagement (*cbapi.protection.models.FileRule attribute*),  $72$ srcHost (*cbapi.protection.models.Notification attribute*), [75](#page-78-0) srcIp (*cbapi.protection.models.Notification attribute*),

[75](#page-78-0)

- srcUsername (*cbapi.protection.models.Notification attribute*), [75](#page-78-0) start (*cbapi.response.models.Process property*), [52](#page-55-0)
	- StateApproved (*cbapi.protection.models.Certificate attribute*), [68](#page-71-0)
	- StateApproved (*cbapi.protection.models.FileRule attribute*), [72](#page-75-0)
	- StateBanned (*cbapi.protection.models.Certificate attribute*), [68](#page-71-0)
	- StateBanned (*cbapi.protection.models.FileRule attribute*), [72](#page-75-0)
	- StateMixed (*cbapi.protection.models.Certificate attribute*), [68](#page-71-0)
	- StateUnapproved (*cbapi.protection.models.Certificate attribute*), [68](#page-71-0)
	- StateUnapproved (*cbapi.protection.models.FileRule attribute*), [72](#page-75-0)
	- status (*cbapi.protection.models.Notification attribute*), [75](#page-78-0)
	- StatusAnalyzed (*cbapi.protection.models.PendingAnalysis attribute*), [76](#page-79-0)
	- StatusCancelled (*cbapi.protection.models.PendingAnalysis attribute*), [76](#page-79-0)
	- StatusClosed (*cbapi.protection.models.ApprovalRequest attribute*), [67](#page-70-1)
	- StatusError (*cbapi.protection.models.PendingAnalysis attribute*), [76](#page-79-0)
	- StatusOpen (*cbapi.protection.models.ApprovalRequest attribute*), [67](#page-70-1)
	- StatusProcessed (*cbapi.protection.models.PendingAnalysis attribute*), [76](#page-79-0)
	- StatusScheduled (*cbapi.protection.models.PendingAnalysis attribute*), [76](#page-79-0)
	- StatusSubmitted (*cbapi.protection.models.ApprovalRequest attribute*), [67](#page-70-1)
- SourceTypeExternal (*cbapi.protection.models.FileRule* StatusSubmitted (*cbapi.protection.models.PendingAnalysis attribute*), [76](#page-79-0)

### T

targetApp (*cbapi.protection.models.Notification attribute*), [75](#page-78-0) targetOS (*cbapi.protection.models.Notification attribute*), [75](#page-78-0) templateComputer (*cbapi.protection.models.Computer property*), [68](#page-71-0) ThreatReportQuery (*class in cbapi.response.models*), [50](#page-53-0) time (*cbapi.protection.models.Notification attribute*), [75](#page-78-0) TimeoutError, [84](#page-87-0) title (*cbapi.protection.models.User attribute*), [82](#page-85-0) totalComputers (*cbapi.protection.models.Policy attribute*), [78](#page-81-0)

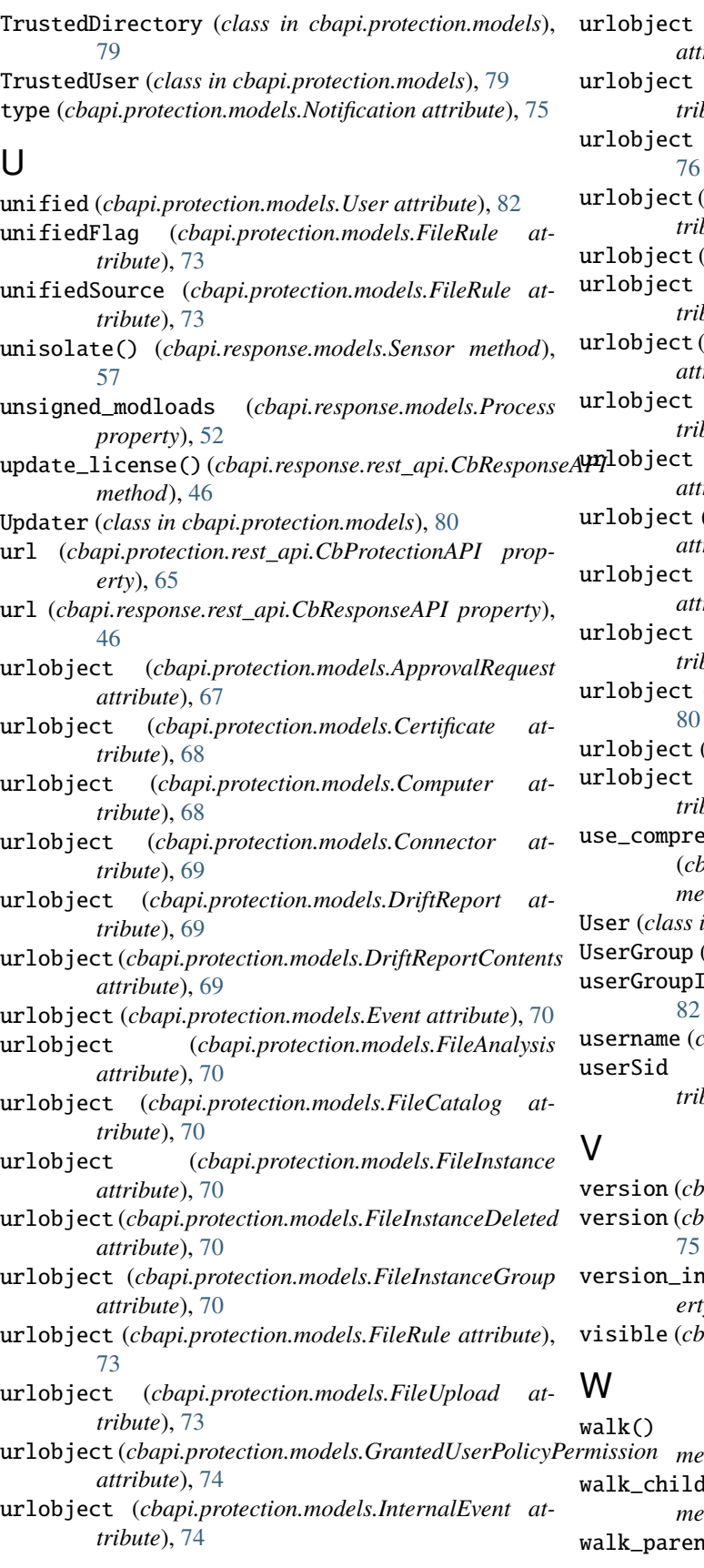

- urlobject (*cbapi.protection.models.MeteredExecution attribute*), [74](#page-77-0)
- (*cbapi.protection.models.Notification atbute*), [75](#page-78-0)
- (*cbapi.protection.models.Notifier attribute*),
- (*cbapi.protection.models.PendingAnalysis atbute*), [76](#page-79-0)
- (*cbapi.protection.models.Policy attribute*), [78](#page-81-0)
- (*cbapi.protection.models.Publisher atbute*), [78](#page-81-0)
- $(chain, protection. models.PublisherCertificate)$ *attribute*), [78](#page-81-0)
- (*cbapi.protection.models.ScriptRule atbute*), [78](#page-81-0)
- urlobject (*cbapi.protection.models.ServerConfig attribute*), [79](#page-82-0)

urlobject (*cbapi.protection.models.ServerPerformance attribute*), [79](#page-82-0)

- urlobject (*cbapi.protection.models.TrustedDirectory attribute*), [79](#page-82-0)
- (*cbapi.protection.models.TrustedUser atbute*), [80](#page-83-0)
- (*cbapi.protection.models.Updater attribute*),
- (*cbapi.protection.models.User attribute*), [82](#page-85-0)

(*cbapi.protection.models.UserGroup atbute*), [83](#page-86-0)

- ehensive\_search() (*cbapi.response.models.ProcessQuery method*), [49](#page-52-0)
- $in$  *cbapi.protection.models*), [80](#page-83-0)
- (*class in cbapi.protection.models*), [82](#page-85-0)
- Ids (*cbapi.protection.models.User attribute*),

cbapi.response.models.Process property), [52](#page-55-0) (*cbapi.protection.models.TrustedUser atbute*), [80](#page-83-0)

version (*cbapi.protection.models.FileRule attribute*), [73](#page-76-0) version (*cbapi.protection.models.Notification attribute*), nfo (*cbapi.response.models.Binary property*), [56](#page-59-0)

 $papi.protection.models.FileRule attribute), 73$  $papi.protection.models.FileRule attribute), 73$ 

walk() (*cbapi.live\_response\_api.CbLRSessionBase method*), [61](#page-64-0) dren() (*cbapi.response.models.Process method*), [52](#page-55-0) walk\_parents() (*cbapi.response.models.Process method*), [53](#page-56-0)

- Watchlist (*class in cbapi.response.models*), [59](#page-62-0)
- webui\_link (*cbapi.response.models.Binary property*), [56](#page-59-0)
- webui\_link (*cbapi.response.models.Process property*), [53](#page-56-0)
- webui\_link (*cbapi.response.models.Sensor property*), [58](#page-61-0)
- where() (*cbapi.protection.rest\_api.Query method*), [67](#page-70-1)
- where() (*cbapi.response.query.Query method*), [47](#page-50-0)